Утверждаю (в части раздела 7 «Методика поверки»)

Согласовано

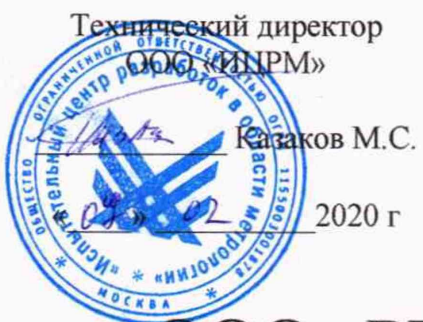

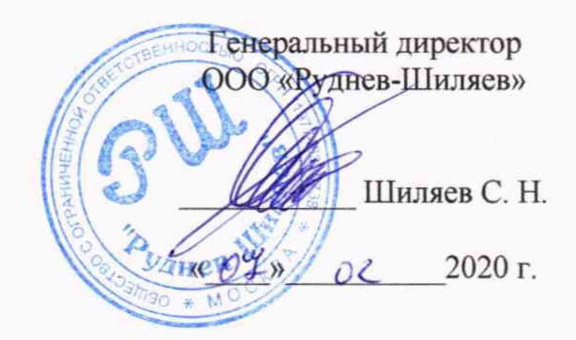

# **ООО «РУДНЕВ-ШИЛЯЕВ»**

Россия. 125130. г. Москва. ул. Клары Цеткин, д.33, корп. 35, эт. 2 помеш. VI комн. 9Г тел/факс (495): 787-63-67; 787-63-68 E-mail: adc@rudshel.ru; http://www.rudshel.ru

# Усилители заряда РШ2731Э, РШ2734Э, РШ2738Э

## Руководство по эксплуатации РДФК.411529.002 РЭ

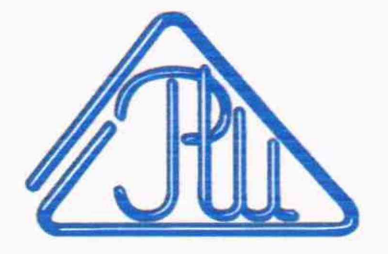

## СОДЕРЖАНИЕ

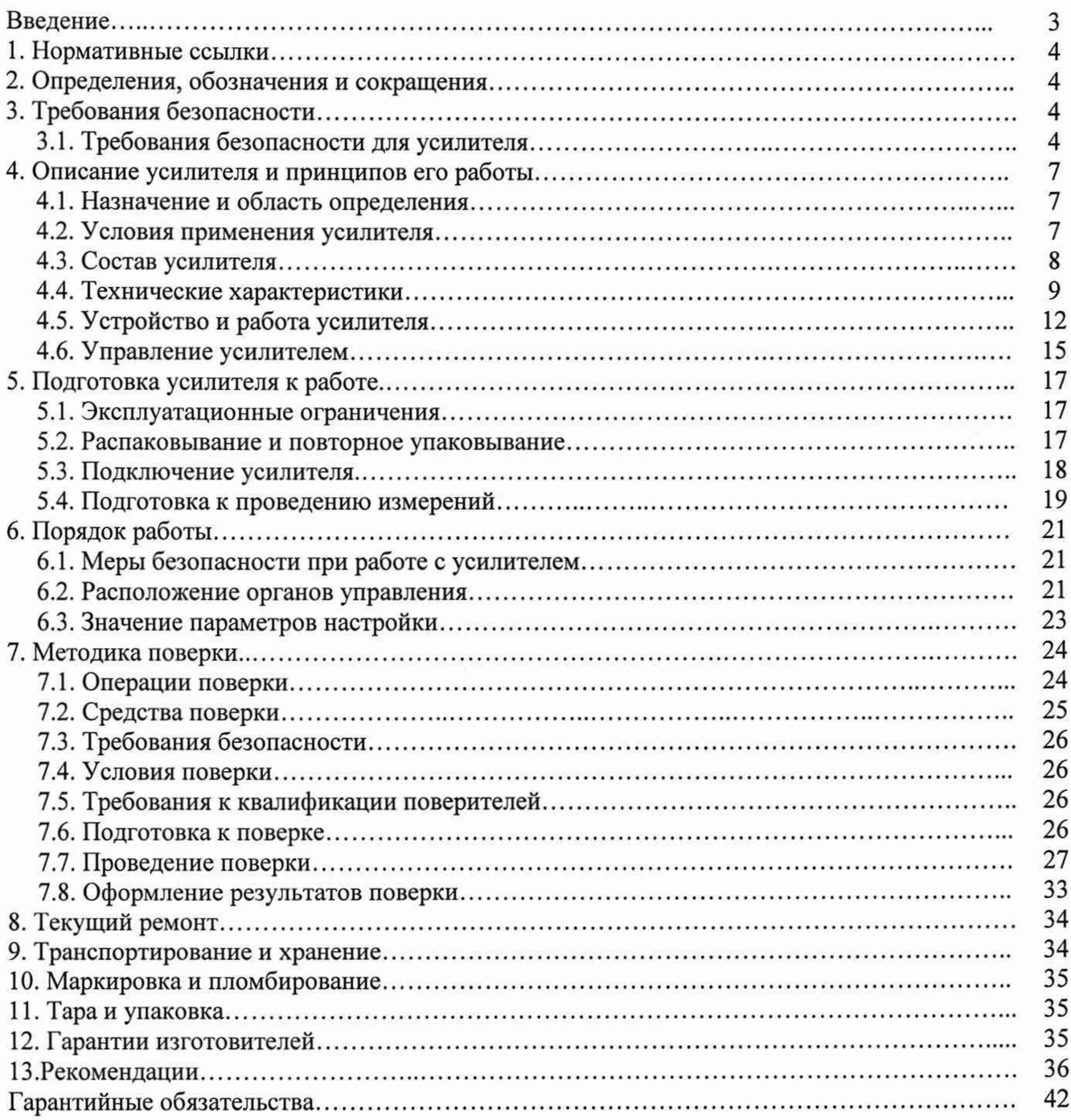

#### **Введение**

**Настоящее руководство по эксплуатации (РЭ) распространяется на усилители заряда с электронным управлением РШ2731Э, РШ2734Э, РШ2738Э (далее, если не оговорено отдельно - усилитель).**

**Настоящее РЭ включает в себя все необходимые сведения о принципе работы и технических характеристиках усилителя, о подготовке усилителя к работе и порядке работы с усилителем. Знания этих сведений необходимы для обеспечения полного использования технических возможностей усилителя, правильной эксплуатации и поддержания постоянной работоспособности усилителя.**

**К эксплуатации усилителя допускается обслуживающий персонал, изучивший настоящее** РЭ.

**По условиям эксплуатации усилитель должен относиться к группе 3 согласно ГОСТ 22261-94 касательно рабочих условий применения по климатическим и механическим воздействиям, а также по предельным условиям транспортирования.**

**Пример записи обозначения усилителя при его заказе и в документации другой продукции, в которой он может быть применен: «Усилитель заряда РШ2731Э РДФК.411529.002 ТУ».**

## **1. Нормативные ссылки**

**В настоящем документе использованы ссылки на следующие стандарты:**

**1) ГОСТ 26104-89 Средства измерений электронные. Технические требования в части безопасности. Методы испытаний - п. 3.1 и п. 6.1.1;**

**2) ГОСТ 22261-94 Средства измерений электрических и магнитных величин. Общие технические условия - п. 4.4;**

**3) ГОСТ 15150-69 Машины приборы и другие технические изделия. Исполнения для различных климатических районов. Категории, условия, эксплуатации, хранения и транспортирования в части воздействия климатических факторов внешней среды.**

## **2. Определения, обозначения и сокращения.**

**1) АЧХ - амплитудно-частотная характеристика;**

- **2) ФВЧ фильтр высоких частот;**
- **3) ФНЧ фильтр низких частот.**
- **4) пКл пикокулон,**
- **5) СКЗ среднее квадратическое значение.**

## **3. Требования безопасности.**

## **3.1. Требования безопасности для усилителя**

<span id="page-3-0"></span>**3.1.1. По степени защиты от поражения электрическим током усилитель заряда РШ2731Э, РШ2734Э, РШ2738Э относится к классу защиты III в соответствии с ГОСТ Р51350-99;**

**3.1.2. Подсоединение источников сигнала и нагрузки необходимо проводить с соблюдением требований по защите от статического электричества. Выполнение указанного требования обеспечивается, в частности тем, что при соединениях первыми должны замыкаться цепи общего провода, и лишь потом - сигнальные. Заземляющие провода от всех используемых усилителей должны быть подсоединены к одной и той же шине заземления, а электропитание осуществляться от розеток, подключенных к одной и той же фазе сети.**

**3.1.3.Для предотвращения выхода из строя усилителя следует соблюдать следующие условия:**

**1. На входной разъем ХР1 (Рисунок 3.1) не следует подавать сигналы от источников, амплитуда выходного тока короткого замыкания которых превышает 25 мА, а амплитуда выходного напряжения холостого хода - 20 В;**

**2. Импеданс нагрузки, подключаемой к разъему ХР2 (Рисунок 3.1) усилителя в общем случае не должен быть ниже, чем у параллельного соединения резистора 600 Ом. И конденсатора 5000 пФ. Допускается работа усилителя на емкостную нагрузку неограниченной величины при условии, что свойства усиливаемого сигнала и установленный коэффициент передачи исключают протекание через нагрузку тока с мгновенным значением, превышающим 25 мА.**

**3. Недопустима подача на вход гнезда внешнего питания ХРЗ усилителя постоянного напряжения более 31В или переменного напряжения, превышающего по амплитудному значению величину в ЗОВ (23В СКЗ), а по частоте находящегося вне диапазона от 45 до 480 Гц.**

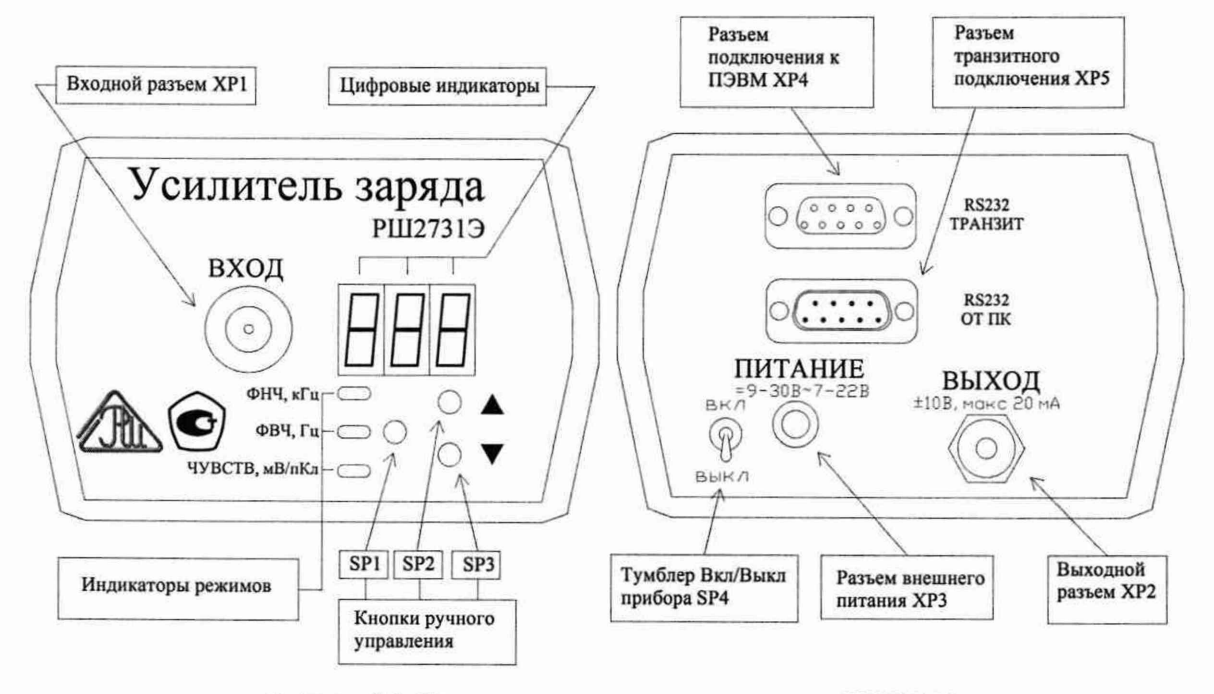

Рисунок 3.1. Передняя и задняя панели усилителя РШ2731Э

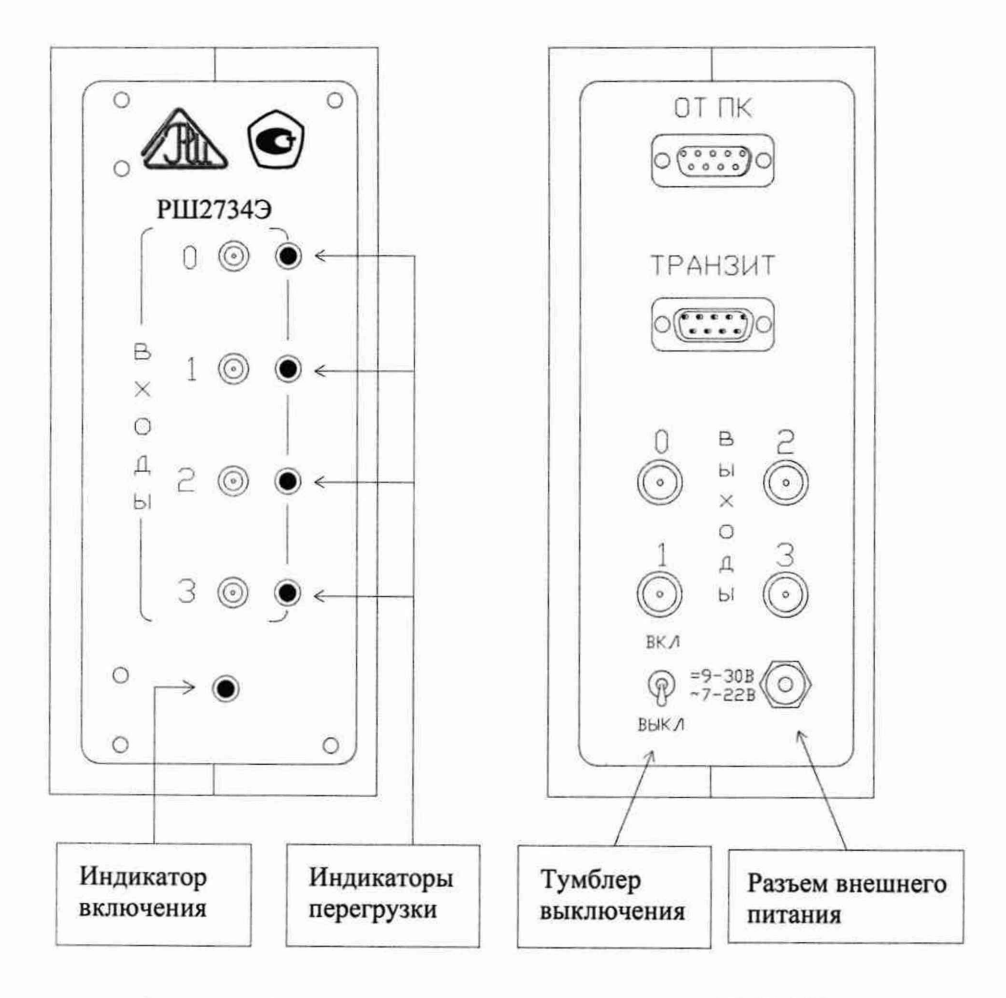

Рисунок 3.2. Передняя и задняя панели усилителя РШ2734Э

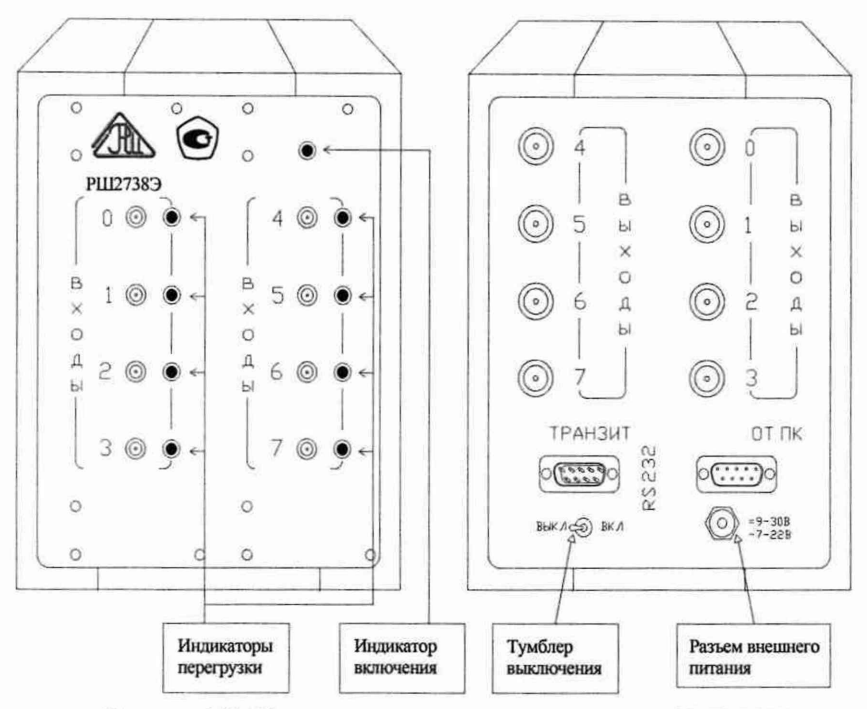

Рисунок 3.3. Передняя и задняя панели усилителя РШ2738Э

## 4. Описание усилителя и принципов его работы.

## 4.1. Назначение и область применения.

<span id="page-6-0"></span>4.1.1. Усилитель заряда представляет собой устройство для преобразования входного сигнала в виде заряда (ампер-секундного интеграла) в выходное напряжение в диапазоне частот от 0,1 Гц до 100 кГц.

4.1.2. Основное назначение усилителя - работа в составе виброметрических и гидроакустических систем. В комплекте с пьезоэлектрическими виброизмерительными преобразованиями (далее ВИП) усилители могут применяться при измерении параметров вибрации производственными и научными учреждениями при проведении динамических испытаний продукции , оценке качества, сертификации, научных исследованиях и других видах деятельности.

4.1.3. Учитывая широкое распространение вибрационных методов измерений, усилитель может использоваться в различных областях научно-производственной деятельности, например:

- *S* Неразрушающий контроль:
- Вибродиагностика промышленного оборудования и транспортных средств;
- Контроль акустической эмиссии и трещинообразования инженерных сооружений;
- Нахождения мест повреждебния трубопровода;
- *S* Контроль санитарных норм на транспорте и в промышленности;
- *S* Исследования в области гидроакустики;
- <span id="page-6-1"></span>*S* При анализе сейсмических и взрывных процессов.

## 4.2. Условия применения усилителя.

4.2.1.Нормальные условия применения усилителя указаны в таблице 4.1. Таблица 4.1

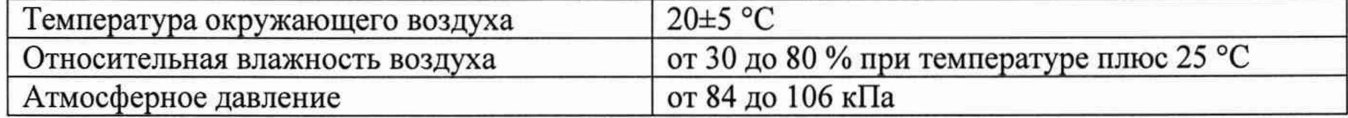

4.2.2. Общие требования и рабочие условия применения усилителя указаны в таблице 4.2.

 $\Gamma$ аблица 4.2  $\blacksquare$ 

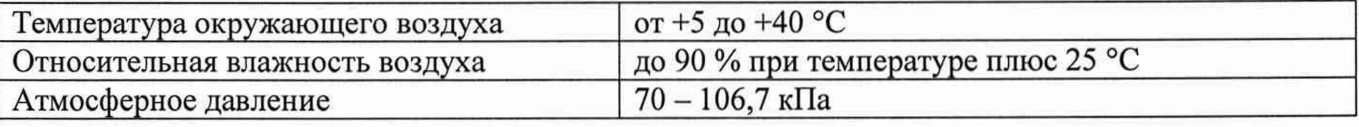

4.2.2.1. По условиям эксплуатации усилитель должен относиться к группе 3 согласно ГОСТ 22261-94 относительно рабочих условий применения по климатическим и механическим воздействиям, а также по предельным условиям транспортирования. Условия применения по климатическим воздействиям указаны в таблице 4.2.

4.2.2.2. Перед предъявлением отделу технического контроля (ОТК) 100% усилителей должны быть подвергнуты технологической приработке в течение 8 ч.

4.2.2.3. Конструктивное исполнение усилителя должно соответствовать чертежам РДФК.411529.002.

<span id="page-7-0"></span>4.2.3.Качество сборки, монтажа и внешний вид усилителя должны соответствовать конструкторской и действующей нормативно-технической документации.

### 4.3. Состав усилителя.

4.3.1. Состав усилителя указан в таблице 4.3. Таблица 4.3

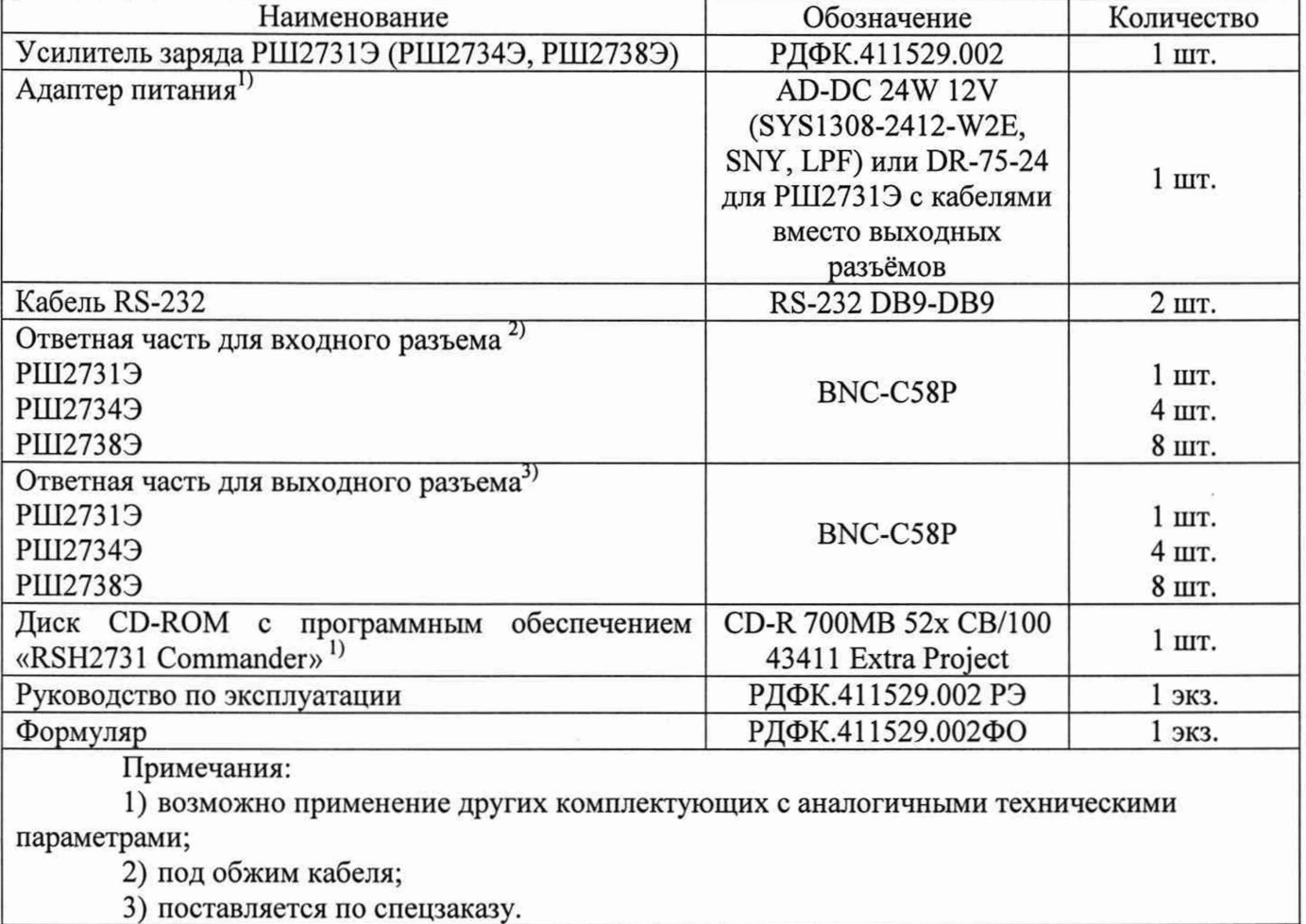

### 4.4. Технические характеристики

4.4.1. Общие технические характеристики усилителя

4.4.1.1. Число каналов усиления:

 $PIII27319 - 1$ ;

РШ2734Э $-4$ ;

РШ2738Э $-8$ ;

4.4.1.2. Для РШ27231Э, РШ2734Э, РШ2738Э задание режимов осуществляется программно (с помощью ПО «RSH2731 Commander»). Для РШ2731Э задание режимов осуществляется как программно (с помощью ПО «RSH2731 Commander») так и с панели управления;

4.4.1.3. Конфигурация входных или выходных цепей каналов усиления однополюсная;

4.4.1.4. Тип входного разъема:

• приборная часть - BNC-BJ (входит в комплект поставки);

кабельная часть - BNC-C58P (входит в комплект поставки-, под обжим кабеля);

4.4.1.5. Тип выходного разъема - BNC-BJ;

4.4.1.6. Модуль динамического входного импеданса - не более 500 Ом (пояснения см. на стр. 13);

4.4.1.7. Полоса пропускания (по уровню минус 2дБ) - от 0,15 Гц до 100 кГц (при включенных фильтрах 0,1 Гц и 100 кГц);

4.4.1.8. Максимальное допустимое значение входного заряда (амплитудное значение), не более  $20 \cdot 10^3$  пКл;

4.4.1.9. Диапазон амплитудных значений выходного сигнала напряжения переменного тока ±10 В на нагрузке 2 кОм;

4.4.1.10. Диапазон изменения коэффициентов передачи усилителя от 0,01 до 250 мВ/пКл:

от 0,01 до 9,99 включ. с шагом 0,01 мВ/пКл;

от 10 до 99,9 включ. с шагом 0,1 мВ/пКл;

от 100 до 250 включ. с шагом 1 мВ/пКл.

4.4.1.11. Время установления рабочего режима - не более 5 мин (после включения питания).

4.4.2. Пределы допускаемых погрешностей:

Допускаемые погрешности канала усиления усилителя приведены в таблице 4.4.

**Таблица 4.4**

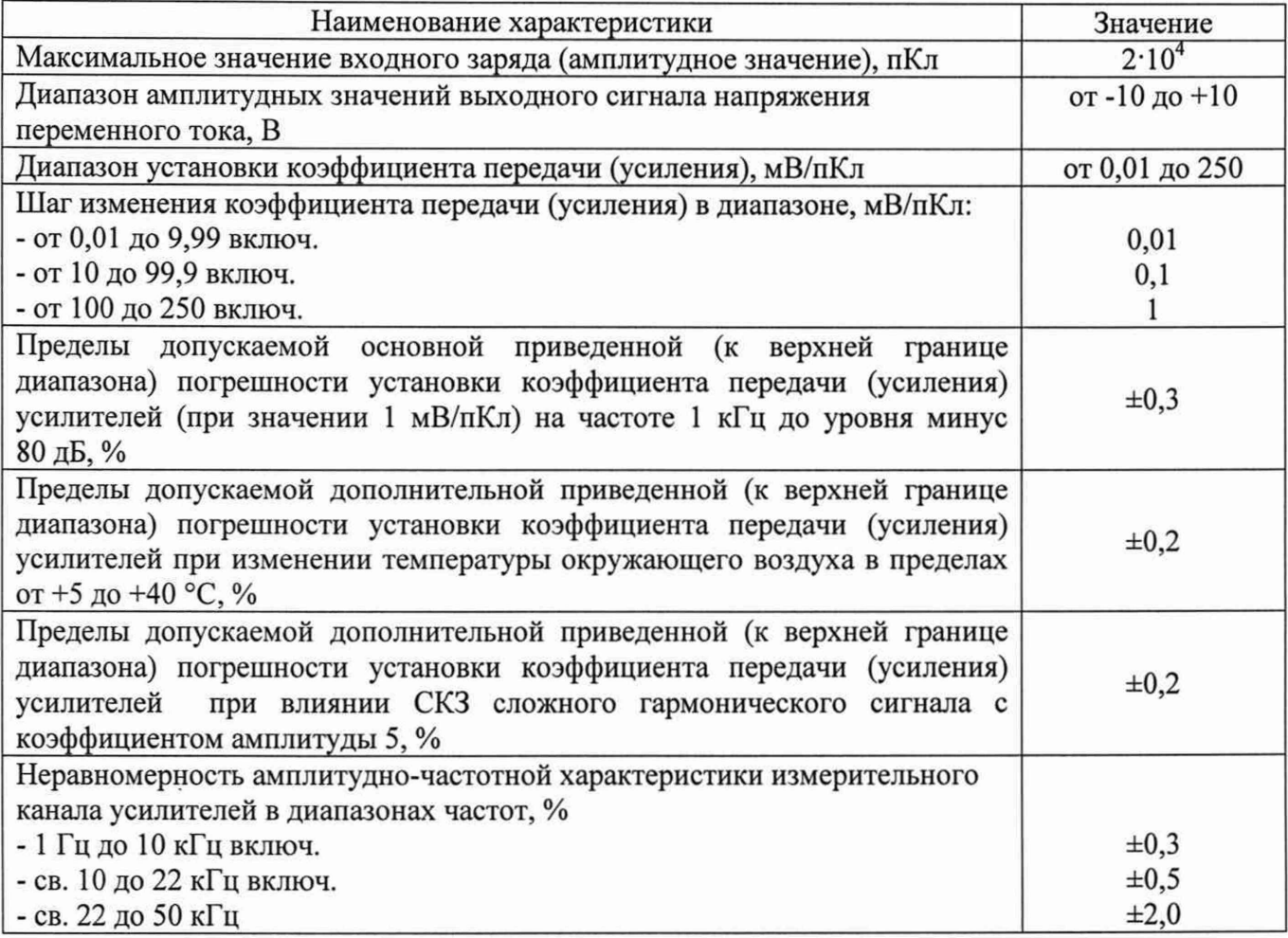

4.4.3.Параметры цифрового порта RS-232C

- 4.4.3.1. Тип разъемов DB-9M (9 контактов);
- 4.4.3.2. Гальваническая изоляция есть, не более 200 В;
- 4.4.3.3. Протокол квитирования программный;
- 4.4.3.4. Количество устройств в одной цепи до 16.

#### 4.4.4. Питание

4.4.4.1. Тип питания - универсальное, от сети с внешним блоком питания, или от внешнего постоянного напряжения 9...30 В (РШ2731Э), 12...30 В (РШ2734Э и РШ2738Э) любой полярности, или от внешнего переменного напряжения 8-22 В (РШ2731Э), 9...22 В (РШ2734Э и РШ2738Э);

4.4.4.2. Потребляемая мощность - от сети не более 7,5 В-А (РШ2731Э), 10 В-А (РШ2734Э), 15 В-А (РШ2738Э) от внешнего постоянного напряжения - не более 5 В А (РШ2731Э), 6 В А (РШ2734Э), 12 В А (РШ2738Э).

4.4.5. Общие характеристики

4.4.5.1. Габариты усилителя без блока питания:

 $PIII27319 - 180x80x60;$ 

 $PIII27349 - 280x65x160;$ 

 $PIII27389 - 280x110x160;$ 

4.4.5.2. Масса усилителя без блока питания - не более:

РШ2731Э $-0,45$  кг.;

РШ2734Э $-1,0$  кг;

РШ2738Э $-1,5$  кг.

4.4.6. Показатели надёжности

4.4.6.1. Средняя наработка на отказ - не менее 3 000 ч.

4.4.6.2. Гамма-процентный ресурс - не менее 7 000 ч. при доверительной вероятности, равной 90 %;

4.4.6.3. Гамма-процентный срок службы - не менее 7 лет при доверительной вероятности, равной 80 %;

4.4.6.4. Гамма-процентный срок сохраняемости - не менее 7 лет для отапливаемых хранилищ или 5,1 лет для не отапливаемых помещений при доверительной вероятности, равной 80 %.

4.4.6.5. Вероятность отсутствия скрытых отказов прибора за межповерочный интервал времени 12 мес. при среднем коэффициенте использования 0,23 - не менее 0,9.

## 4.5. Устройство и работа усилителя

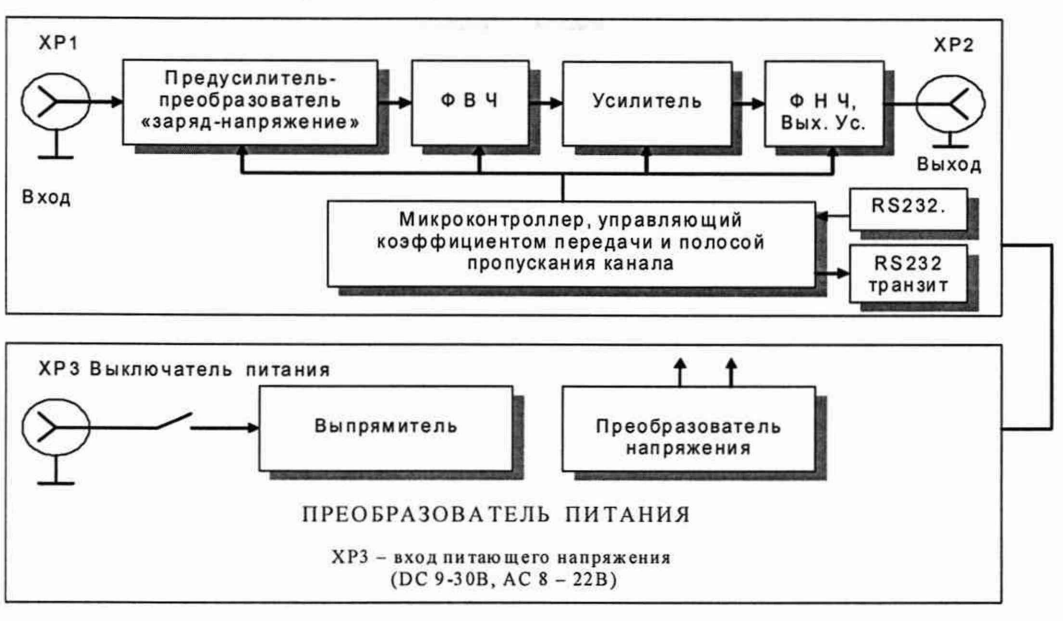

ХР1 - входной разъйм, ХР2 - выходной разъём, XP3 - гнездо блока питания SP2 - выкл. блока питания

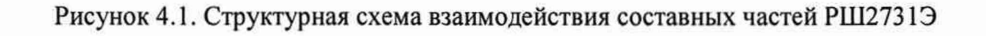

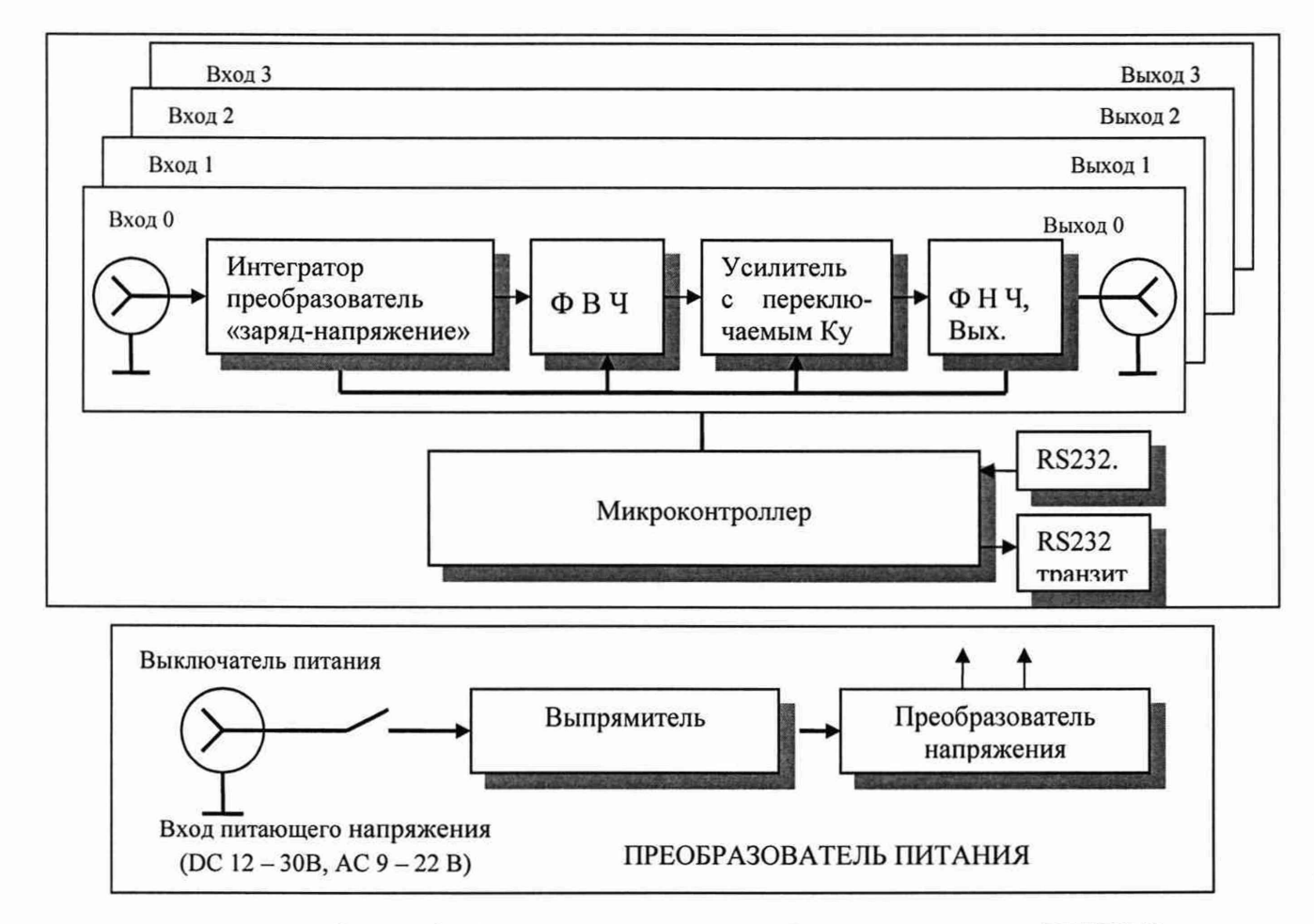

**Рисунок 4.2. Структурная схема взаимодействия составных частей РШ2734Э**

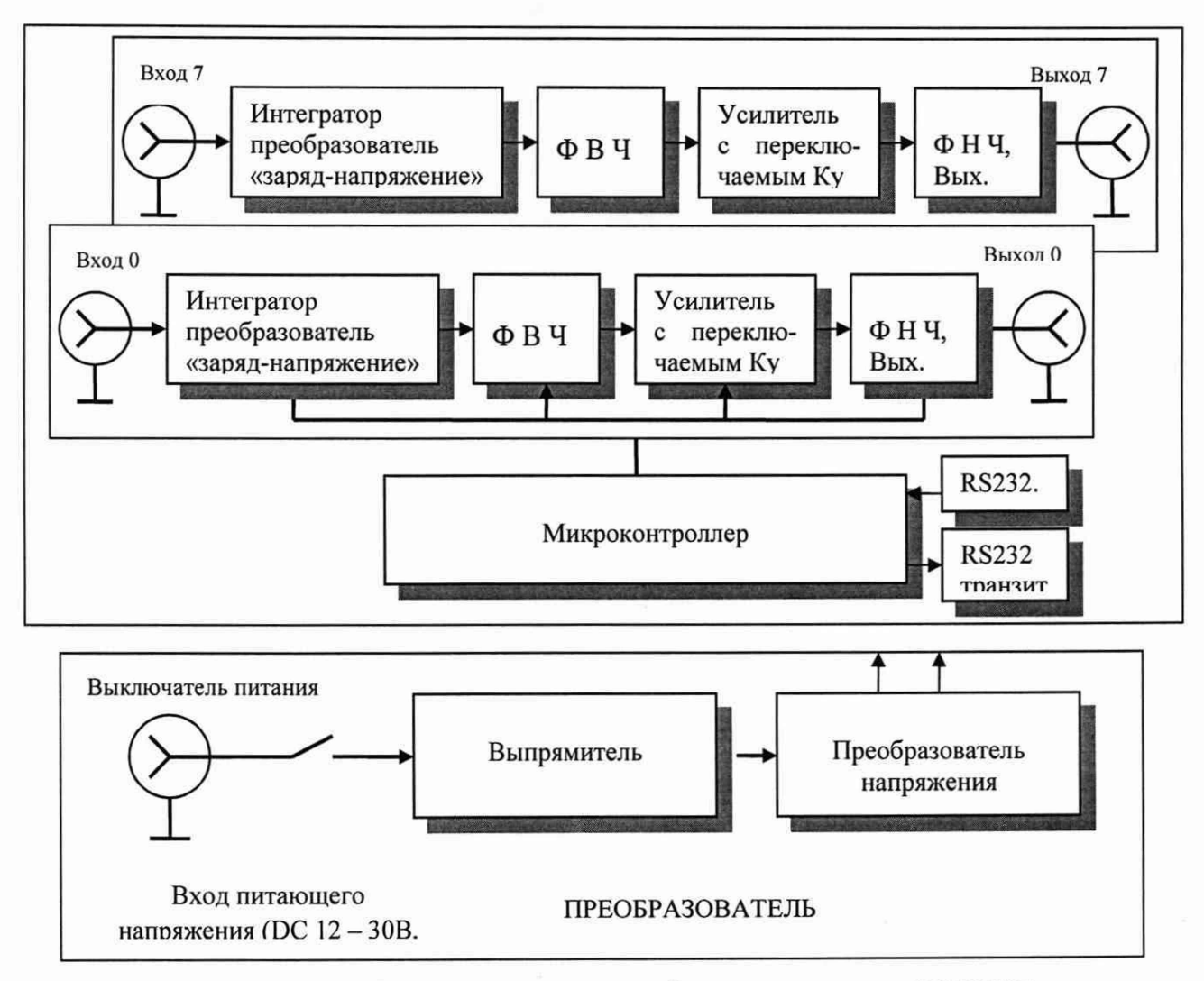

Рисунок 4.3. Структурная схема взаимодействия составных частей РШ2738Э

Входной сигнал в виде импульсов тока, приходящий на входной разъем усилителя (см. рисунок 4.1, рисунок 4.2 и рисунок 4.3), сначала поступает на преобразователь "заряднапряжение" (интегратор), коэффициент передачи которого может принимать три значения -10; 1 и 0,1 мВ/пКл. Эти значения задаются при помощи электронных ключей. Далее выходной сигнал интегратора проходит через ФВЧ первого порядка, частота среза которого (0,1; 1 или 10 Гц) также выбирается при помощи электронных ключей.

Измерение заряда состоит в применении инвертирующей схемы (рисунок 4.4.)

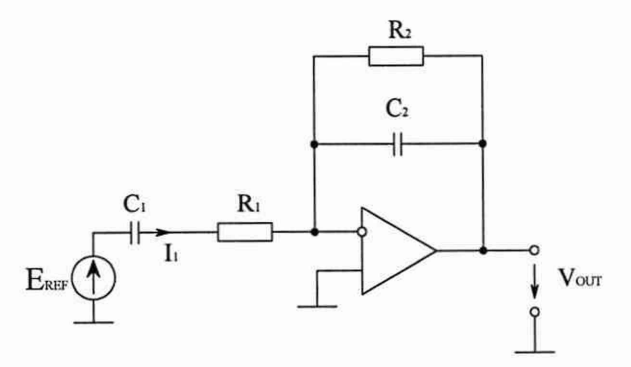

Рис. 4.4. Усилитель заряда в инвертирующем включении:

Здесь  $C_1$  - емкостной датчик. Эта схема работает как интегратор, в котором конденсатор Сг в цепи обратной связи усилителя интегрирует входной ток *1\.* Благодаря низкому входному сопротивлению схема имеет хорошую частотную характеристику. Емкость соединительного кабеля мало влияет на его работу. Если не требуется усиливать постоянную составляющую сигнала, то параллельно конденсатору  $C_2$  подключают резистор  $R_2$ . Для повышения устойчивости схемы включен резистор R<sub>1</sub>. Нижняя частота полосы пропускания f<sub>H</sub>=1/2 $\pi$ R<sub>2</sub>C<sub>2</sub> (Гц). Верхняя частота (в зависимости от того, что меньше) либо совпадает с полосой пропускания усилителя, либо ровна  $f = 1/2\pi R_1C_1$  (Гц). В полосе пропускания коэффициент передачи схемы равен  $-C_1/C_2$ .

Данная схема практически закорачивает датчик, так как ее целесообразно использовать с емкостными датчиками сигналов, например конденсаторными микрофонами, пьезоэлектрическими акселерометрами др.

С выхода ФВЧ сигнал поступает на усилитель с переключаемым коэффициентом передачи (xl; х2,5; х5). Коэффициенты передачи переключаются электронными ключами. Кроме упомянутых трех коэффициентов передачи, предусмотрен также дополнительный коэффициент - х10, используемый для реализации самого чувствительного предела.

Сигнал с выхода усилителя, с переключаемым коэффициентом передачи, проходит через активный фильтр второго порядка с квазибаттервортовской характеристикой и переключаемой частотой среза в ЗОкГц, ЮкГц, ЗкГц, 1кГц, 0,3кГц, 0,1 кГц или без фильтра. Далее сигнал поступает на дополнительный фильтр первого порядка ЮОкГц, затем на выходной усилитель, имеющий плавную электронную регулировку коэффициента передачи, с выхода которого сигнал поступает на выходные разъемы усилителя.

Управление всеми электронными ключами и регуляторами осуществляется микропроцессором.

Схема управления питанием обеспечивает необходимые напряжения питания при подключении внешнего (по отношению к усилителю) источника питания переменного напряжения.

Если в качестве измерителя на выходе усилителя использовать прибор, который учитывает значение суммы постоянных и переменных составляющих, то предварительно нужно рассмотреть смещение нуля на тех коэффициентах передачи, которые будут использоваться, а затем это смещение учесть (вычесть).

Если использовать прибор, который измеряет только переменную составляющую входного сигнала, то смещение нуля учитывать не надо.

## 4.6. Управление усилителем

Управление и настройка усилителя, в зависимости от необходимости, может осуществляться двумя способами:

1) Непосредственно с передней панели усилителя (см. п. 6.2.1.) для РШ2731Э.

2) От ПК с помощью программы «RSH2731 Commander» (рис. 4.5.) или программой написанной пользователем.

4.6.1. Описание программы «RSH2731 Commander»

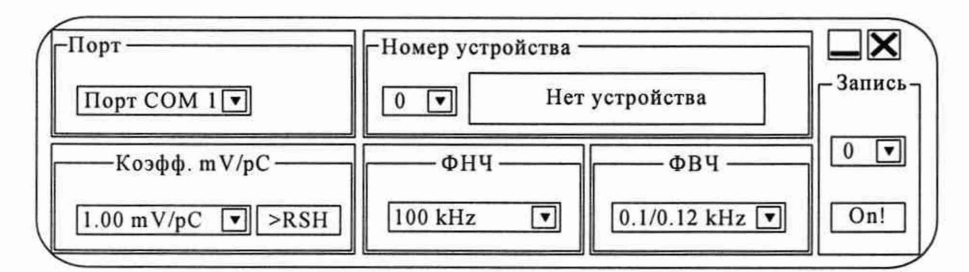

Рис. 4.5.

Окно «Порт»:

- Выпадающее меню - Выбор СОМ порта для соединения усилителя с ПЭВМ.

Окно «Коэфф. mV/pC»:

- Выпадающее меню - Выбор коэффициента передачи;

- Кнопка «>RSH» - Запись текущей таблицы коэффициентов преобразования в энергонезависимую память усилителя.

Окно «Номер устройства»:

- Выпадающее меню – Номер устройства или канала, которым Вы управляете;

- Строка вывода – Тип и серийный номер усилителя. Если индикатор красного цвета, то устройство перегружено.

Окно «ФНЧ»:

- Выпадающее меню - Выбор фильтра низких частот.

Окно «ФВЧ»:

- Выпадающее меню - Выбор фильтра высоких частот.

Окно «Запись»:

- Выпадающее меню - Номер усилителя или канала для записи. К порту должно быть подсоединено только одно устройства;

- Кнопка «On!» - Запись текущих установок и номера усилителя или канала в энергонезависимую память.

Функция «Помощь»: при подведении курсора мыши к указанным «кнопкам» на экран выводятся вспомогательные сообщения о возможных действиях пользователя.

#### 4.6.2. Работа с программой

Управление и настройка усилителя осуществляется от ПК с помощью программы «RSH2731 Commander», входящий в комплект поставки усилителя. В окне «Порт» задается номер СОМ порта (СОМ1 - COM4), к которому подключен усилитель. Каждый усилитель может иметь номер устройства  $(1 - 99)$ . РШ2731Э занимает 1 номер, РШ2734Э занимает 4 номера, РШ2738Э занимает 8 номеров. Для записи управляющих параметров (коэффициента передачи, ФВЧ и ФНЧ) в один из каналов усилителя в окне «Номер устройства» следует установить номер канала, который вычисляется как: (N-l)\*4+n+l (для РШ2734Э) и (N-l)\*8+n+l (для РШ2738Э), где  $N - n$ орядковый номер устройства, n - номер канала (от 1 до 4 для РШ2734Э, от 1 до 8 для РШ2738Э). Если усилитель имеет номер 1, то для управления 0 каналом в окне «Номер устройства» нужно установить «1», для управления каналом  $1 - \langle 2 \rangle$  и так далее. Другие усилителя заряда (РШ2731Э, РШ2734Э, РШ2738Э), подсоединенные к этому же СОМ порту не должны занимать номера предыдущего усилителя.

Если в окне «Номер устройства» выбрать 0 (для РШ2731Э), 0 - 3 для (РШ2734Э), 0 - 7 для (РШ2738Э) то можно управлять любым устройством вне зависимости от записанного в него номера, но при этом устройство должно быть единственным в системе. Для изменения номера устройства следует присоединить только один усилитель к СОМ порту, в окне «Номер устройства» выбрать канал, номер которого нужно изменить, в окне «Запись» набрать требуемый номер и нажать кнопку «Оп!». Если подключить несколько, то они получат одинаковый номер, что недопустимо для нормальной работы в группе.

Усилитель обеспечивает запоминание параметров, установленных перед его выключением и восстановление их при следующем включении.

## 5. Подготовка усилителя к работе

### 5.1. Эксплуатационные ограничения

5.1.1 При больших колебаниях температур в складских и рабочих помещениях, полученный со склада усилитель необходимо выдержать не менее двух часов в нормальных условиях в упаковке.

5.1.2 После хранения в условиях повышенной влажности усилитель необходимо выдержать в нормальных условиях в течение 6 ч.

5.1.3 При распаковывании усилителя проверить комплектность в соответствии с п. 4.3.1.

5.1.4 Повторную упаковку усилителя производить в случае перевозки или передачи на хранение. Перед упаковкой усилителя проверить комплектность в соответствии с п. 4.3.1.

5.1.5 Для предотвращения выхода усилителя из строя, источники его входных сигналов и нагрузки должны соответствовать требованиям п. 3.1.3.

Допускается подключение и отключение источников сигнала (датчиков) и нагрузки без выключения питания усилителя, при выключении всех нижеследующих условий:

а) Приняты все меры по защите от статического электричества и предотвращения возникновения разности потенциалов «земли» источников сигналов;

б) Замыкание или подсоединение цепей заземления при переключениях производится раньше, а размыкание - позже, чем сигнальных цепей или других подсоединений;

5.1.6 В связи с наличием в усилителе высокоомных цепей, имеющих большие постоянные времени, после подключения к усилителю датчика или переключения коэффициентов передачи, время рабочего режима усилителя отсчитывается, начиная, с момента подключения к усилителю датчика или переключения коэффициентов передачи. Время установления рабочего режима в этом случае может достигать 3 минуты.

5.1.7 По принципу действия усилитель заряда должен иметь токовый (низкоомный) вход, и малый ток утечки. Как следствие, «мощная» защита, способная, например, противостоять попаданию на вход 220 В, для подобных устройств неосуществима без резкого ухудшения характеристик. Это справедливо для высокочувствительных усилителей заряда любого производителя. Поэтому, во избежание выхода усилителя из строя, соблюдайте максимальную осторожность при его подключении;

#### <span id="page-16-0"></span>5.2. Распаковывание и повторное упаковывание

5.2.1 При распаковывании усилителя проверить комплектность в соответствии с п. 4.3.1.

5.2.2 Распаковывание усилителя производить следующим образом:

1) Открыть упаковочную коробку;

2) Вынуть из коробки усилитель. Блок питания, затем вынуть эксплуатационную документацию;

3) Произвести внешний осмотр усилителя и блока питания на отсутствие внешних повреждений;

4) Проверить маркировку, пломбирование усилителя в соответствии с п. 10.

5) Повторную упаковку усилителя производить в обратном порядке в соответствии с п. 0 в случае его перевозки или хранения. Перед упаковкой усилителя проверить комплектность в соответствии с 4.3.1.

<span id="page-17-0"></span>5.3. Подключение усилителя.

Подключение усилителя произвести в соответствии с рисунками:

РШ 2731Э - (Рис. 3.1.) и таблицей 5.1;

РШ2734Э - (Рис. 3.2.) и таблицей 5.2;

РШ2738Э - (Рис. 3.3.) и таблицей 5.3.

Разъемы, провода цепей регулирования и сигнализации следует подключать только при отключенном напряжении питания.

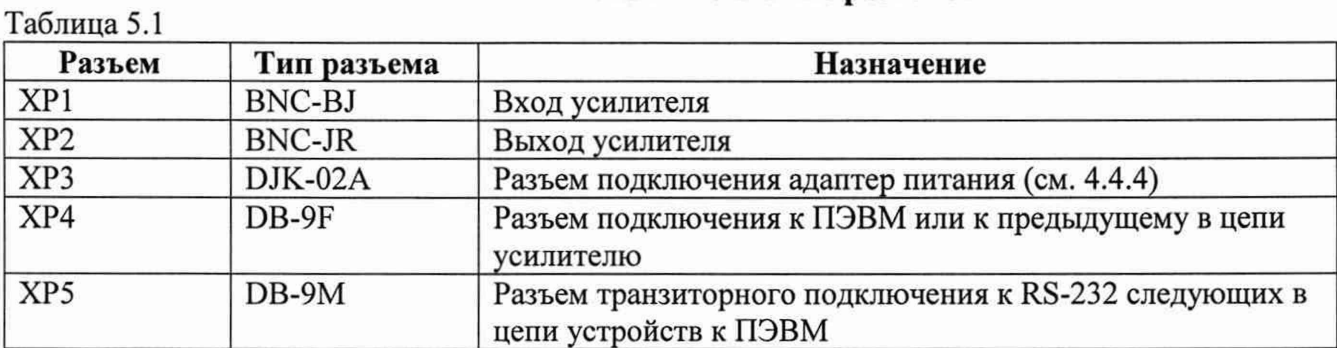

#### Назначение и типы разъемов

Таблица 5.2

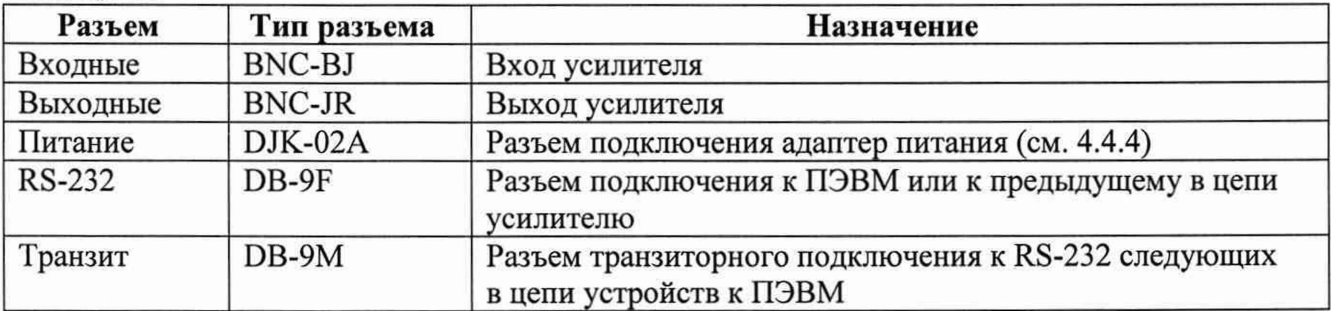

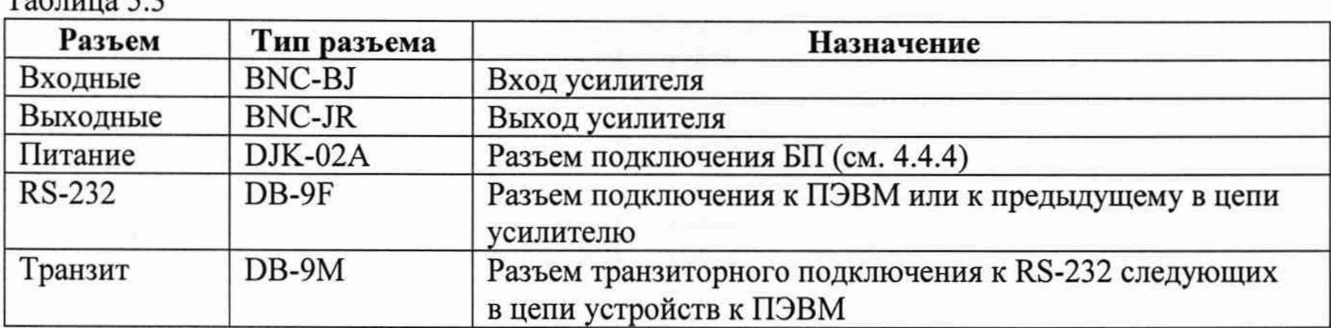

## <span id="page-18-0"></span>5.4. Подготовка к проведению измерений

5.4.1 Подготовка к проведению измерений усилителя делится на две части:

- 1) Установка аппаратных средств (например, установка усилителя РШ2731Э);
- 2) Установка программного обеспечения.
- 5.4.2 Установка усилителя

**Таблица 5.3**

5.4.2.1 Достать усилитель и его адаптер питания из упаковки;

5.4.2.2 Установить усилитель на место, где он будет эксплуатироваться;

5.4.2.3 Подключить первичный преобразователь (акселерометр, пьезопреобразователь, гидрофон и т.п.) к входным разъемам усилителя. Для повышения помехозащищенности рекомендуется обеспечить электрическую изоляцию датчика от объекта измерения;

5.4.2.4 Подключить регистрирующие устройства (преобразователь измерительный аналого-цифровой, осциллограф и т.п.) к выходным разъемам усилителя;

5.4.2.5 Подключить усилитель (см. п.5.3).

5.4.2.6 Включить питание усилителя. Должны засветиться цифровые индикаторы (для РШ2731Э) или индикаторы включения для РШ2734Э и РШ2738Э. После времени установления рабочего режима усилитель будет готов к работе (также см. п. 5.1.5.1.6);

5.4.2.7 Установить (при необходимости) программное обеспечение усилителя (см. п. 5.4.3.);

5.4.2.8 Определиться, исходя из места расположения усилителя, откуда будет осуществляться настройка и управление усилителем;

5.4.2.9 Установить с помощью кнопок SP1 - SP3 на передней панели (РШ2731Э) или путем выдачи команд от программы «RSH2731 Commander» необходимые настройки и параметры усилителя для работы. Усилитель обеспечивает запоминание параметров, установленных перед его выключением и их восстановление при последующем включении.

После установки параметров усилитель готов к работе.

5.4.3 Установка программного обеспечения «RSH2731 Commander»

Программное обеспечение содержится на входящих в комплект поставки усилителя диске CD ROM (см. п. 4.3.1).

Установка (инсталляция) программы ограничивается копированием всех файлов на прилагаемом носителе на Вашу ПЭВМ, в любую папку (каталог).

Требования к ПЭВМ:

- CPU Pentium 100 МГц и более;

- ОЗУ 16 МБ и более;

- HDD 1 МБ и более;

- операционная система Windows-98 и выше.

## **6 Порядок работы**

## <span id="page-20-0"></span>6.1 Меры безопасности при работе с усилителем

6.1.1 В самом усилителе имеются только цепи безопасного сверхнизкого напряжения, а по степени защиты от поражения электрическим током усилитель относится к классу защиты III согласно ГОСТ 26104-89.

<span id="page-20-1"></span>6.1.2 Для предотвращения выхода усилителя из строя необходимо обеспечить соответствие источников входных сигналов и нагрузок требованиям п. 3.1.3.

## 6.2 Расположение органов управления РШ2731Э

Управление и настройка усилителя может осуществляться непосредственно с передней панели усилителя РШ2731Э или с помощью программы «RSH2731 Commander», входящей в комплект поставки.

6.2.1 Расположение органов управления, индикации и подключения усилителя показано на рисунках 3.1. и 3.2.

6.2.1.1 Назначение органов индикации усилителя

Назначение органов индикации усилителя указано в таблице 6.1.

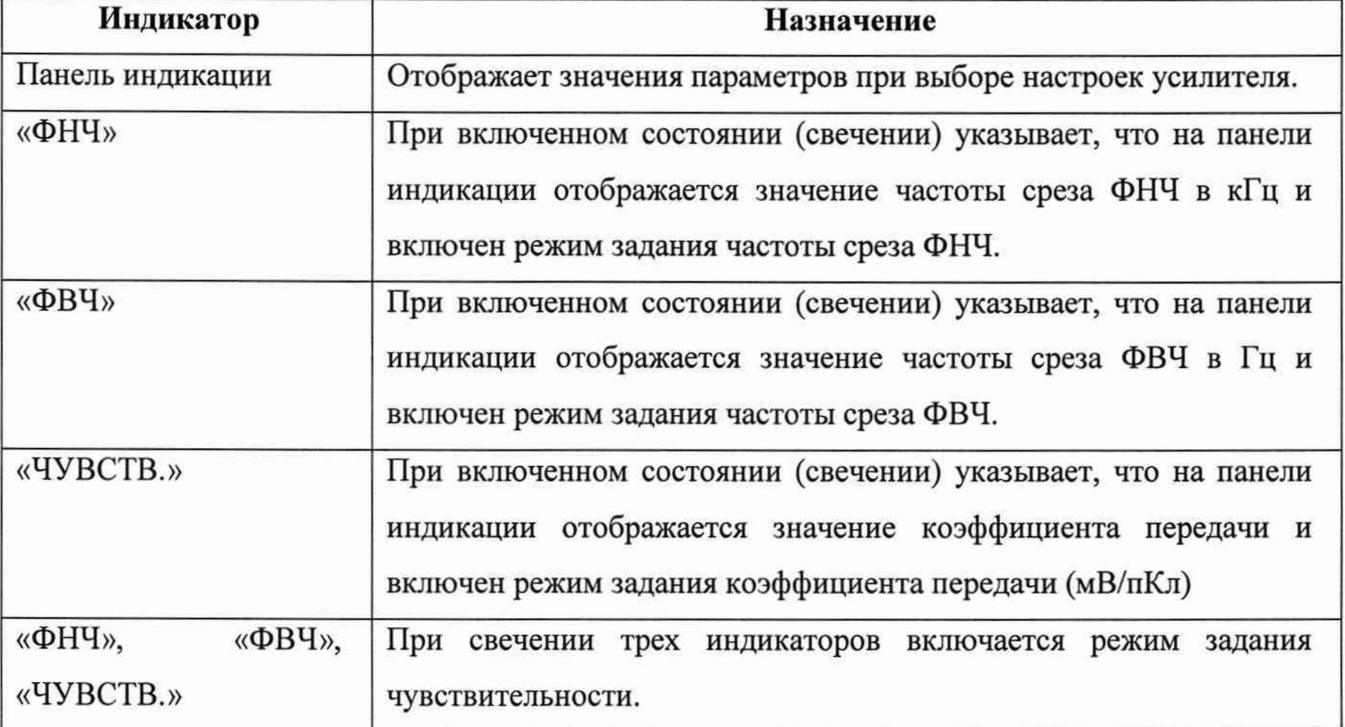

#### Таблица 6.1

1) На панели индикации усилителя, состоящей из трех семисегментных световых диодных индикаторов, отображаются цифровые значения частоты среза ФНЧ (кГц), ФВЧ (Гц) и коэффициента передачи (мВ/пКл) при соответствующем включении индикатора.

2) Переключение индикаторов «ФНЧ», «ФВЧ» и «ЧУВСТВ» осуществляется кнопкой выбора режима «SP1» (см п. 6.2.1.3) в циклической последовательности.

6.2.1.2 Назначение разъемов усилителя

Назначение разъемов указано в таблице 6.1, 6.2, 6.3.

6.2.1.3 Назначение переключателей усилителя.

Назначение переключателей указано в таблице 6.2.

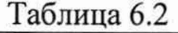

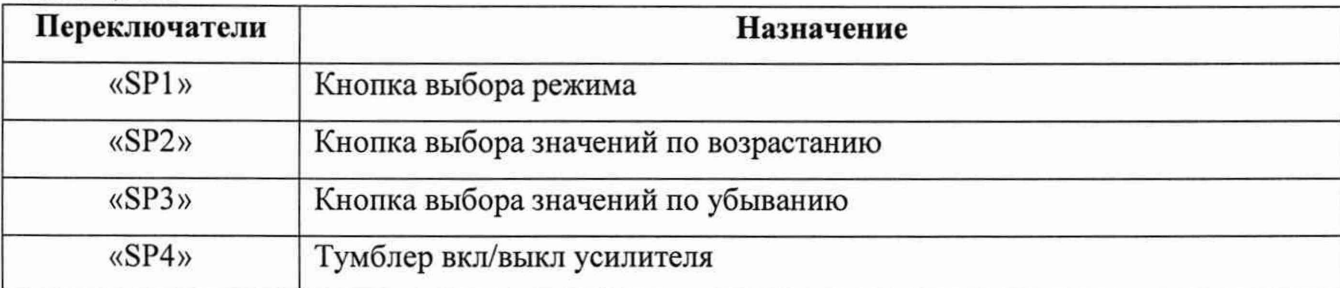

1) С помощью кнопки выбора режима «SP1» выбирается режим настройки - «ФНЧ», «ФВЧ», «Чувствительность», «Задание чувствительности». Выбор нужного режима осуществляется многократным нажатием кнопки «SP1». При включении нужного режима загорится соответствующий индикатор. При режиме «Задание» чувствительности» загораются все три индикатора.

2) С помощью кнопки выбора значений по возрастанию «SP2» осуществляется выбор настраиваемого параметра из всех возможных его значений по возрастанию. Осуществляется многократным нажатием (или нажатием с удержанием) до нужного значения, отображаемого на панели индикации.

3) С помощью кнопки выбора значений по убыванию «SP3» осуществляется выбор настраиваемого параметра из всех возможных его значений по убыванию. Осуществляется многократным нажатием (или нажатием с удержанием) до нужного значения, отображаемого на панели индикации.

4) Тумблер «вкл/выкл» осуществляет включение - выключение питания усилителя. При чем настройка усилителя, имевшаяся перед выключением, при включении усилителя автоматически восстанавливаются.

5) В положении «Чувствительность» кнопками «SP1» и «SP2» можно выбрать нужный коэффициент передачи из предварительно записанного ряда значений коэффициентов передачи. Для того, что бы в этом ряду изменить значение коэффициента передачи, следует кнопкой «SP1» установить режим «Задание чувствительности» (горят все три индикатора) и кнопками «SP2» и «SP3» устанавливают требуемое значение. После перехода в режим «Чувствительность» это значение будет присутствовать в записанном ряде значений. Всего усилитель может обеспечить запоминание ряда из 20-ти значений чувствительности.

## 6.3 Значения параметров настройки с использованием ПО

При настройке усилителя, с помощью органов управления, расположенных на передней панели усилителя или органов управления программы «RSH2731 Commander», можно установить следующие параметры:

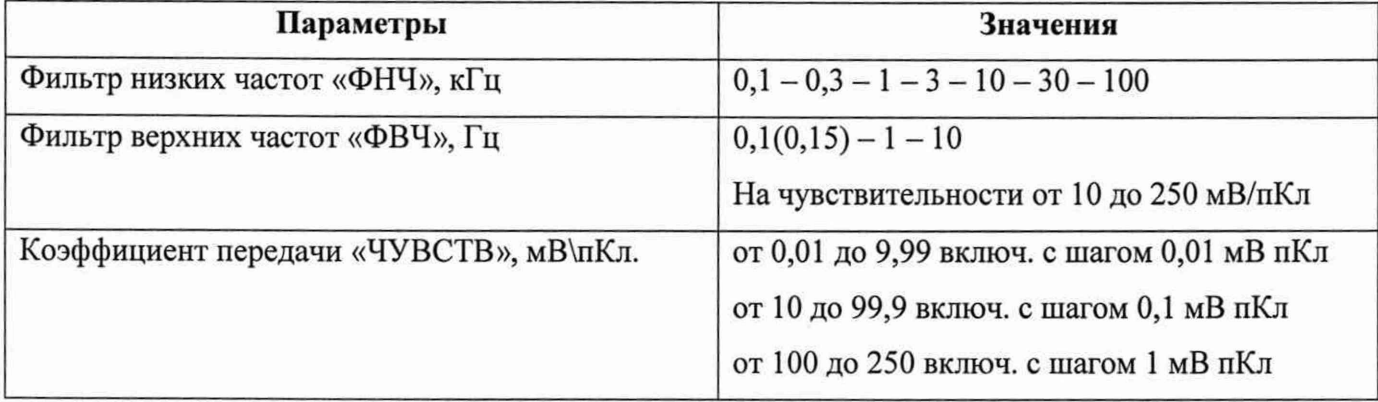

## **^** *Примечание*

*Высвечивание на панели индикации «Н1» (только для РШ2731Э) обозначает перегрузку (на усилителях РШ2734 и РШ2738 на передней панели загораются индикаторы перегрузки). Для устранения перегрузки необходимо уменьшить коэффициент передачи <ЧУВСТВ.>.*

## **7** Методика поверки

Настоящая методика поверки распространяется на усилители заряда РШ2731Э, РШ2734Э, РШ2738Э предназначены для преобразований сигнала с пьезоэлектрических виброизмерительных преобразователей (заряда, пропорционального виброускорению) в напряжение переменного тока.

Первичная поверка проводится до ввода в эксплуатацию, а также после ремонта. Периодическая поверка проводится в процессе эксплуатации и хранения.

Допускается проведение поверки отдельных измерительных каналов усилителей заряда РШ2731Э, РШ2734Э, РШ2738Э в соответствии с заявлением владельца СИ, с обязательным указанием в свидетельстве о поверке информации об объеме проведенной поверки.

Интервал между поверками - 1 год.

## 7.1 Операции поверки

<span id="page-23-0"></span>7.1.1 При первичной и периодической поверке усилителей выполняются операции, указанные в таблице (Таблица 7.1).

7.1.2 При получении отрицательного результата в процессе выполнения любой из операций поверки (приведенной в таблице 7.1) усилитель признают непригодным и его поверку прекращают

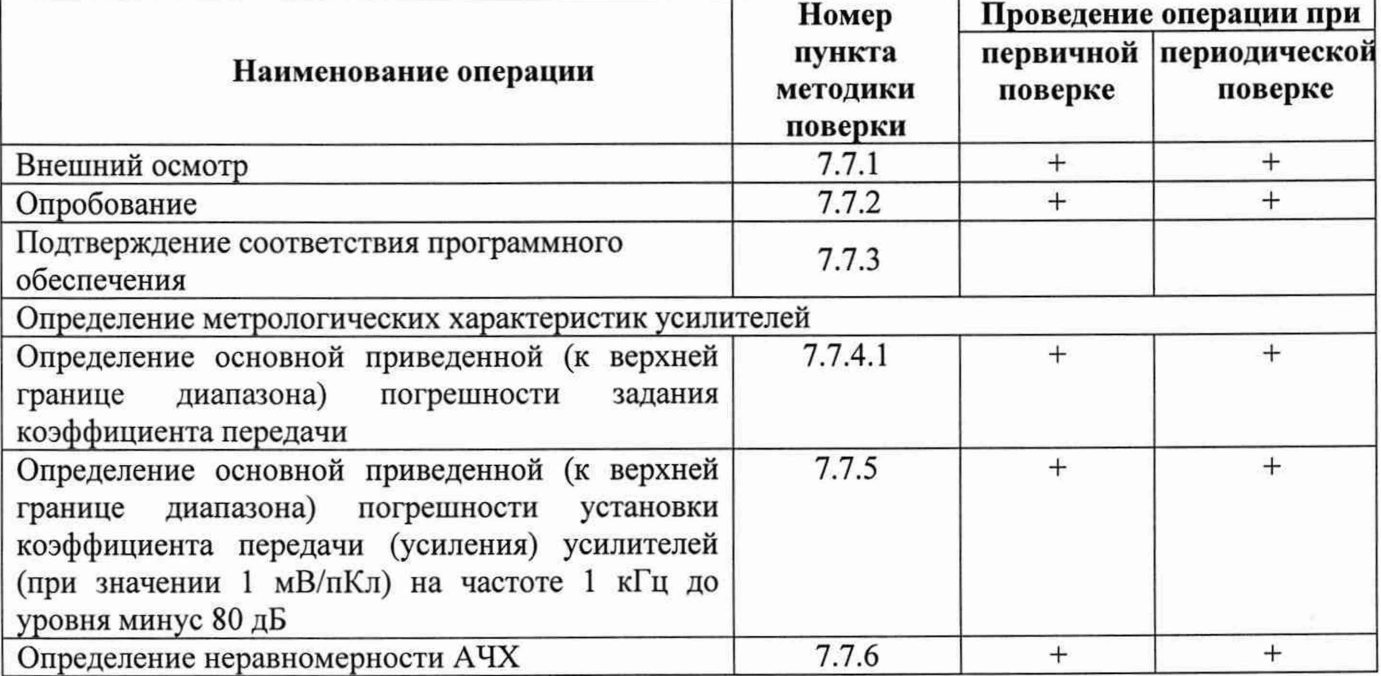

Таблица 7.1 - Операции поверки

## 7.2 Средства поверки

<span id="page-24-0"></span>7.2.2 При проведении поверки должны применяться средства поверки, указанные в таблице 7.2.

7.2.3 Допускается применение не приведённых в таблице 7.2 средств поверки, но обеспечивающих определение метрологических характеристик поверяемых усилителей с требуемой точностью.

7.2.4 Все используемые средства измерений должны иметь действующие свидетельства о поверке.

Таблица 7.2

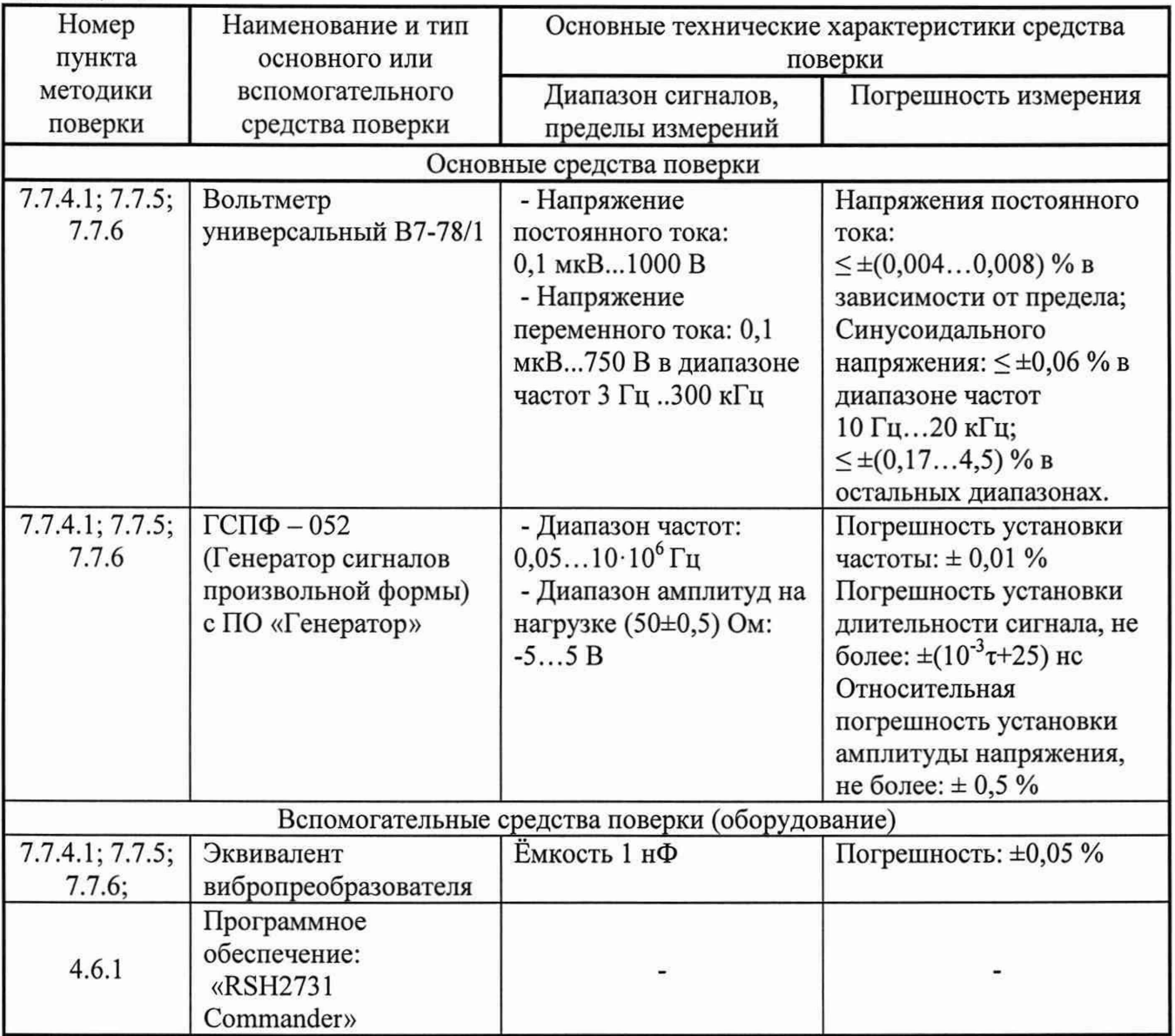

**>** *Примечание:*

*Допускается применение других средств измерений и испытательного оборудования, имеющих аналогичные параметры. При этом допускаемые погрешности образцовых средств измерений должны составлять 25...30 % от допускаемых погрешностей испытываемого усилителя.*

## **7 .3 Т р е б о в а н и я б е з о п а с н о с т и**

При проведении поверки необходимо соблюдать требования безопасности, предусмотренные «Правилами технической эксплуатации электроустановок потребителей» и «Правилами по охране труда при эксплуатации электроустановок», ГОСТ 12.2.007.0-75, указаниями по безопасности, изложенными в руководстве по эксплуатации на усилители и технической документации на применяемые эталонные средства измерения и вспомогательное оборудование.

## 7.4 Условия поверки

При проведении поверки должны быть соблюдены условия,

установленные ГОСТ 8.395-80:

- температура окружающего воздуха (20±5) °С;

- относительная влажность воздуха от 30 до 80 %;

<span id="page-25-0"></span>- атмосферное давление от 84 до 106 кПа (от 630 до 795) мм рт.ст.

### 7.5 Требования к квалификации поверителей

7.6.1 К проведению поверки допускаются лица, являющиеся специалистами органа метрологической службы, юридического лица или индивидуального предпринимателя, аккредитованного на право поверки радиотехнических измерений.

7.6.2 Персонал, проводящий поверку, должен иметь квалификационную группу по электробезопасности не ниже III.

### 7.6 Подготовка к поверке

7.6.1 Поверитель должен изучить руководства по эксплуатации поверяемого усилителя и используемых при поверке средств измерений.

7.6.2 Перед включением системы должно быть проверено выполнение требований безопасности, указанных в п. 3.

7.6.3 Поверка осуществляется в заданных режимах, которые на РШ2731Э устанавливаются вручную (при помощи кнопок ручного управления) с передней панели усилителя (смотри пункт 6.2.1) или с помощью программного обеспечения «RSH2731», установленного на ПЭВМ, по RS-232 соответствующего разъема усилителя (смотри пункт 4.6.1.), а на РШ2734Э и РШ2738Э задаются только с помощью программы «RSH2731».

## **7.7 Проведение поверки**

#### 7.7.1 Внешний осмотр

При проведении внешнего осмотра необходимо проверить:

сохранность пломб;

- состав усилителя согласно п. 4.3 РЭ;
- отсутствие механических повреждений;
- исправность и надежность крепления органов управления, гнезд и разъемов;
- чистоту разъемов;  $\sim$
- состояние соединительных кабелей и принадлежностей.

Результаты считают положительными, если выполняются требования п. 7.7.1 настоящей Методики поверки.

7.7.2 Опробование

7.7.2.1 Проверка работоспособности

7.7.2.1.1 Проверка работоспособности с использованием ручного задания режимов работы (только для РШ2731Э) проводится в следующей последовательности:

1) Включить усилитель.

2) В соответствии с п. 6.2.1.3 РЭ установить коэффициент передачи 10 мВ/пКл и выключить усилитель. Затем снова включить и убедиться, что воспроизводится заданный коэффициент передачи.

3) Используя кнопки «SP1», «SP2», «SP3», проверить правильность работы переключателей усилителя в соответствии с п. 6.2.1.3 настоящего руководства по эксплуатации.

Результаты считают положительными, если после повторного включения усилителя воспроизводится заданный коэффициент передачи. При высвечивании на панели индикации «Н1» (перегрузки) без подключения сигнала на вход усилителя в течение 1 минуты после включения, усилитель признается не прошедшим поверку и направляется в ремонт.

7.7.2.1.2 Проверка работоспособности усилителей заряда РШ2731Э, РШ2734Э и РШ2738Э с использованием программного обеспечения «RSH2731» проводится в следующей последовательности:

1) Подключить усилитель к «СОМ порту» с помощью кабеля RS-232.

2) Запустить программу «RSH2731 Commander».

3) Подать питание. Включить усилитель.

4) Для РШ2731Э на световых индикаторах передней панели усилителя должны высветиться значения выбранного режима работы.

5) Для РШ2734Э и РШ2738Э должен засветиться индикатор включения:

6) В программе «RSH2731 Commander» в окне «номер устройства» должен высветиться тип и заводской номер усилителя.

Результаты считают положительными, если выполняются все вышеуказанные требования. При высвечивании на панели индикации «Ні» (перегрузки) без подключения сигнала на вход усилителя через 1 минуту после включения на РШ2731Э или индикаторов перегрузки на РШ2734 и РШ2738 усилитель признается не прошедшим поверку и направляется в ремонт.

7.7.2.2 Проверка индикатора перегрузки.

Проверку проводят в следующей последовательности:

1) Собрать схему, представленную на рисунке 7.1.

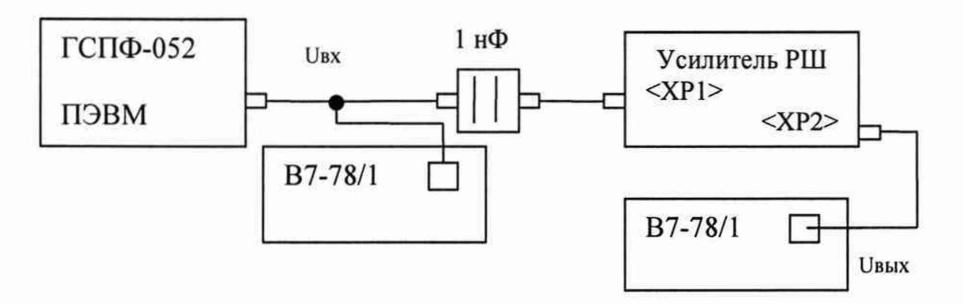

Рисунок 7.1

 $2)$ На усилителе установить в соответствии с пунктом 7.6.3 МП (методика поверки):

- коэффициент передачи 2 мВ/пКл;

- ФНЧ - 100 кГц;

- ФВЧ - 0,1 Гц.

 $3)$ На ПЭВМ загрузить и запустить программу «Генератор» ГСПФ-052.

4) В настройках генератора ГСПФ в окне «параметры выхода» установить:

- «ограничения напряжения» (выходной диапазон) ±10 В;

- «сопротивление нагрузки» 10 000 000 Ом (рис. 7.2).

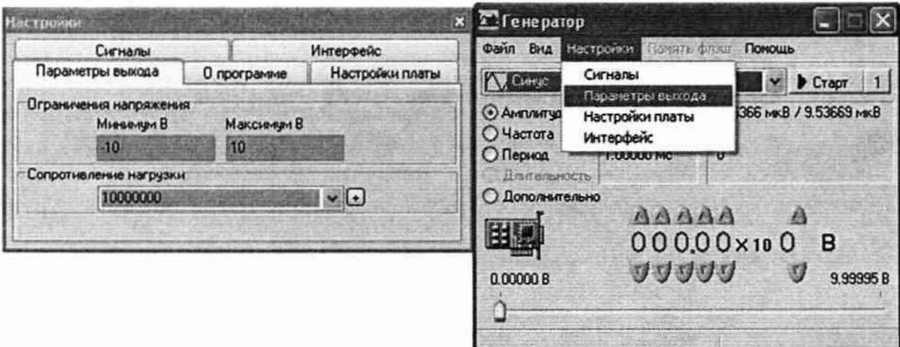

Рисунок 7.2

5) В соответствии с руководством по эксплуатации генератора сигнала произвольной формы ГСПФ-052 с генератора подать синусоидальный сигнал амплитудой 4,00 В и частотой 5) Для РШ2734Э и РШ2738Э должен засветиться индикатор включения;

6) В программе «RSH2731 Commander» в окне «номер устройства» должен высветиться тип и заводской номер усилителя.

Результаты считают положительными, если выполняются **BCC** вышеуказанные требования. При высвечивании на панели индикации «Ні» (перегрузки) без подключения сигнала на вход усилителя через 1 минуту после включения на РШ2731Э или индикаторов перегрузки на РШ2734 и РШ2738 усилитель признается не прошедшим поверку и направляется в ремонт.

7.7.2.2 Проверка индикатора перегрузки.

Проверку проводят в следующей последовательности:

1) Собрать схему, представленную на рисунке 7.1.

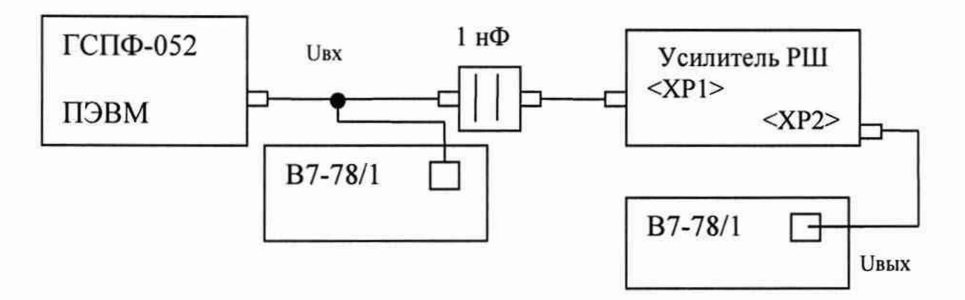

Рисунок 7.1

 $2)$ На усилителе установить в соответствии с пунктом 7.6.3 МП (методика поверки):

- коэффициент передачи 2 мВ/пКл;

- ФНЧ - 100 кГц;

- ФВЧ - 0,1 Гц.

- На ПЭВМ загрузить и запустить программу «Генератор» ГСПФ-052.  $3)$
- $4)$ В настройках генератора ГСПФ в окне «параметры выхода» установить:

- «ограничения напряжения» (выходной диапазон)  $\pm 10 B$ ;

- «сопротивление нагрузки» 10 000 000 Ом (рис. 7.2).

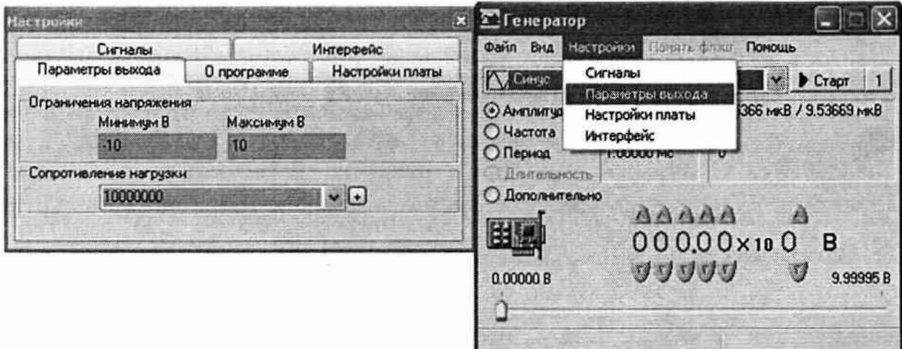

Рисунок 7.2

5) В соответствии с руководством по эксплуатации генератора сигнала произвольной формы ГСПФ-052 с генератора подать синусоидальный сигнал амплитудой 4,00 В и частотой

1 кГц, затем изменяя напряжение на выходе генератора добиться срабатывания индикатора перегрузки.

Результат считать положительным, если срабатывание индикатора перегрузки происходит при значении выходного напряжения (9,8 - 10,2) В и на цифровых индикаторах усилителя заряда РШ2731Э начинает мигать индикатор перегрузки «Hi». На усилителях РШ2734Э и РШ2738Э загораются светодиоды индикаторов перегрузки на передней панели, а в программе «RSH2731 Commander» (для РШ2731Э, РШ2734Э, РШ2738Э) тип и заводской номер усилителя в окне «номер устройства» окрашиваются в красный цвет.

7.7.3 Подтверждение соответствия программного обеспечения

Подтверждение соответствия программного обеспечения осуществляется в следующей последовательности:

1) Включить усилитель в соответствии с руководством по эксплуатации.

2) Подключить усилитель к компьютеру.

3) Зайти в программу «RSH2731 Commander».

4) Перемещаясь в меню программы «RSH2731 Commander» считать наименование и номер версии встроенного и управляющего программного обеспечения.

5) Результаты считаются положительными, если наименование и номер версии встроенного и управляющего программного обеспечения соответствуют данными представленным в описании типа.

7.7.4 Определение метрологических характеристик

7.7.4.1 Определение основной приведенной (к верхней границе диапазона установки) погрешности установки коэффициента передачи (усиления) осуществляется в следующей последовательности:

1) Собрать схему, представленную на рисунке 7.1.

2) На усилителе заряда установить в соответствии с пунктом 6.2 или 6.3:

- ФНЧ -  $100$  кГц;

-ФВЧ - 0,1 $\Gamma$ ц.

3) На вольтметрах установить режим измерения напряжения переменного тока;

4) Установить значения коэффициентов передачи и напряжение выхода генератора *Uki* последовательно в соответствии с таблицей 7.3

5) Измерить вольтметрами значения напряжений на входе усилителя *Uexi* и на выходе усилителя *Uebixi.* Результаты измерений занести в протокол.

6) По полученным данным вычислить погрешность коэффициента передачи *Y* по формуле:

$$
\gamma = \frac{k_i - k_{\text{str}}}{k_{\text{BH}}} \cdot 100\,\%
$$
 (1)

где *kj* - установленное значение коэффициент передачи усилителя, мВ/пКл;

*квп-* значение верхней границы диапазона установки коэффициента передачи, мВ/пКл;

 $k_{3T}$  – значение коэффициента передачи, рассчитанное по формуле, мВ/пКл:

$$
k_{\text{ST}} = \frac{U_{\text{BLX}}}{U_{\text{BX}}i \cdot \text{C}}
$$

где *Usuxi -* выходное напряжение при заданном коэффициенте передачи, В;

 $U_{\text{axi}}$  - напряжение, подаваемое на вход усилителя при заданном коэффициенте передачи, В;

С -значение электрической емкости, подключенной ко входу усилителя, нФ;

*kj* - коэффициент передачи усилителя, мВ/пКл.

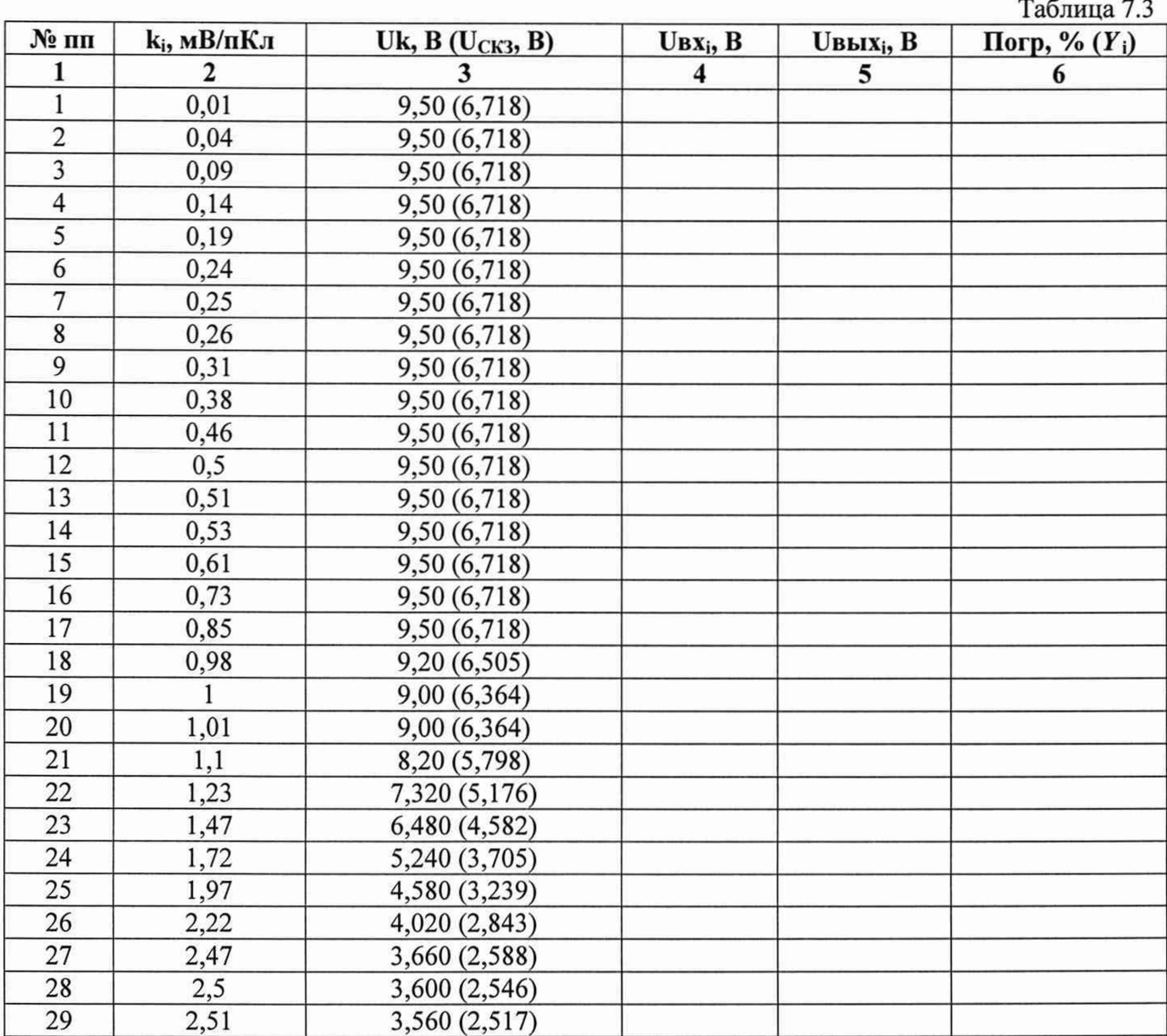

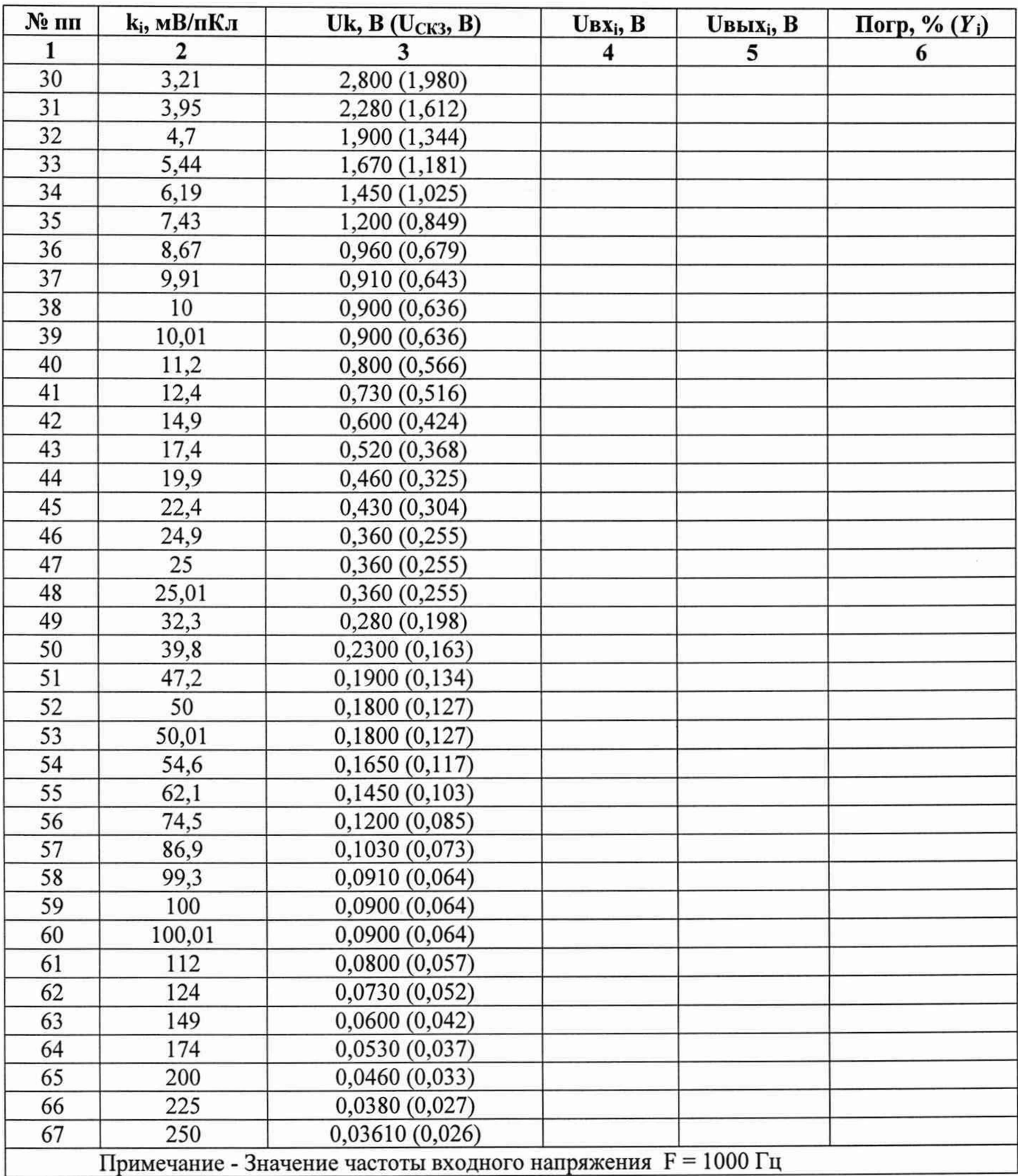

Результат поверки считается положительным, если полученные значения погрешностей не превышают ±0,3 %.

7.7.5 Определение основной приведенной (к верхней границе диапазона) погрешности установки коэффициента передачи (усиления) усилителей (при значении 1 мВ/пКл) на частоте 1 кГц до уровня минус 80 дБ осуществлять в следующей последовательности:

1) Собрать схему, представленную на рисунке 7.3.

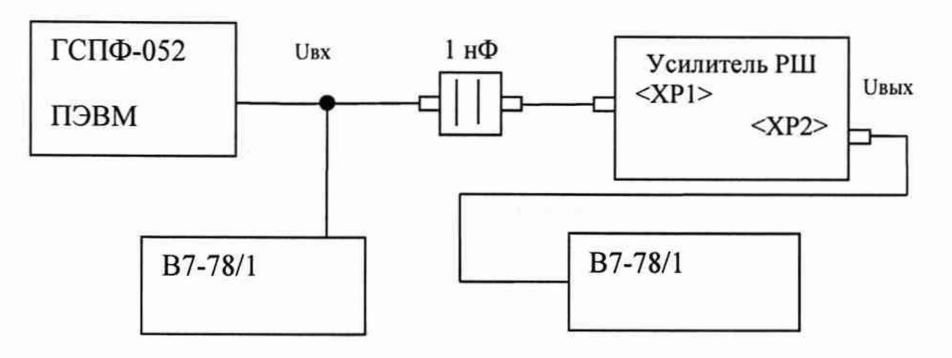

Рисунок 7.3

2) На усилители установить:

- Коэффициент передачи 1 мВ/пКл;

- ФНЧ -  $100 \text{ k}$ Гц;

-ФВЧ - 0,1 $\Gamma$ ц.

3) С генератора ГСПФ-052 с помощью ПО «Генератор» подать синусоидальное напряжение частотой 1 кГц и амплитудой *Uki* из ряда: 9,50 В; 5,000 В; 2,000 В; 1,000 В; 0,500 В; 100,0 мВ; 50,00 мВ; 10,00 мВ; 1,000 мВ.

4) На выходе усилителя для каждого значения *Uki* вольтметром зафиксировать значение *UebiXi* и вычислить погрешность по формуле (1).

Результат считать положительным, если полученные значения погрешностей не превышают ±0,3 %.

7.7.6 Определение неравномерности амплитудно-частотной характеристики (далее - АЧХ) осуществляется в следующей последовательности:

1) Собрать схему, указанную на рисунке 7.1.

2) На усилителе заряда установить в соответствии с пунктом 7.6.3:

- коэффициент передачи 1 мВ/пКл;

- ФНЧ 100 кГц;

-ФВЧ 0,1 $\Gamma$ ц.

3) С выхода генератора ГСПФ-052 с помощью ПО «Генератор» подать синусоидальный сигнал амплитудой 9,50 В и следующими значениями частот Fi из ряда: 5 Гц, 200 Гц, 1 кГц, 5 кГц, 10 кГц, 12 кГц, 15 кГц, 20 кГц, 22 кГц, 30 кГц, 50 кГц;

4) Показания снимать с выхода усилителя с помощью вольтметры универсального В7-78/1;

5) По формуле (2) вычислить неравномерность АЧХ:

$$
\delta_i = (1 - \frac{(U_{Fi})}{U_{Fi}}) \cdot 100\%,\tag{2}
$$

где:  $\delta_i$  - неравномерность АЧХ;

 $U_{Fi}$  – напряжение при частоте из ряда;

 $U_{F1}$  – напряжение на частоте 1 кГц (базовая частота).

Результат считать положительным, если неравномерность АЧХ не превышает:

 $\pm$ 0,3 % в диапазоне частот от 1 Гц до 10 кГц включ;

 $\pm$ 0,5 % в диапазоне частот св. 10 кГц до 22 кГц включ.;

 $\pm$ 2,0 % в диапазоне частот св. 22 кГц до 50 кГц.

## <span id="page-33-0"></span>7.8 Оформление результатов поверки

7.8.1 Положительные результаты поверки усилителей заряда при поверке оформляются свидетельством о поверке согласно Приказу Минпромторга России от 02.07.2015 № 1815 «Об утверждении Порядка проведения поверки средств измерений, требования к знаку поверки и содержанию свидетельства о поверке» либо другим действующим нормативно-техническим документом, регламентирующим поверку средств измерений.

7.8.2 Отрицательные результаты поверки усилителей заряда оформляют извещением о непригодности по форме, установленной в документе «Порядок проведения поверки средств измерений, требования к знаку поверки и содержанию свидетельства о поверке», утвержденному Приказом Минпромторга России от 02.07.2015 г. № 1815, усилители заряда к применению не доп ускают.

## **8 Текущий ремонт**

<span id="page-34-0"></span>Ремонт усилителя и обновление программного обеспечения осуществляется

предприятием-изготовителем - ООО «Руднев-Шиляев».

Предприятие изготовитель:

ООО «РУДНЕВ-ШИЛЯЕВ»,

Россия, 125130, г. Москва, ул. Клары Цеткин, д.ЗЗ, корп. 35, эт. 2 помещ. VI комн. 9Г Тел/факс: (495) 787-6367; 787-6368.

E-mail: [adc@rudshel.ru](mailto:adc@rudshel.ru); http:\\ [www.rudshel.ru](http://www.rudshel.ru)

## **9 Транспортирование и хранение**

Усилитель допускается транспортировать в закрытых транспортных средствах любого вида.

При транспортировании самолетом усилитель должен быть размещен в отапливаемом герметизируемом отсеке.

Климатические условия транспортирования усилителя не должны выходить за пределы предельных условий, указанных в таблице (Таблица 9.1). По механическим воздействиям предельные условия транспортирования должны соответствовать требованиям группы 3 согласно ГОСТ 22261-94

Таблица 9.1

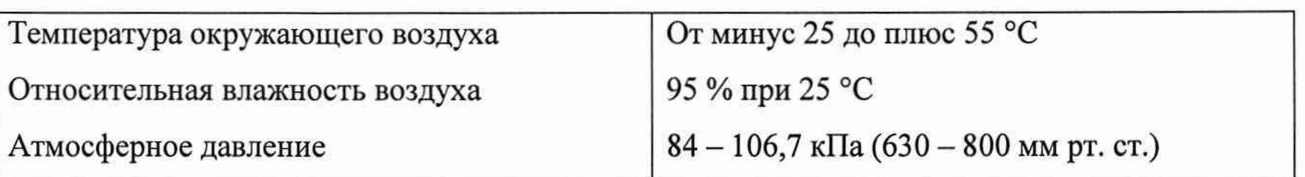

Предельные условия транспортирования

Усилитель до введения в эксплуатацию следует хранить на складах в упаковке предприятия-изготовителя при температуре окружающего воздуха  $5 - 40$  °С и относительной влажности воздуха 80 % при температуре 25 °С.

Хранить усилитель без упаковки следует при температуре окружающего воздуха  $10 - 35$ °С и относительной влажности воздуха 80 % при температуре 25 °С.

В помещениях для хранения содержание пыли, паров кислот и щелочей, агрессивных газов и других вредных примесей, вызывающих коррозию, не должно превышать содержание коррозионно-активных агентов для атмосферы типа 1 по ГОСТ 15150-69.

## **10 Маркировка и пломбирование.**

Усилитель содержит логотип предприятия-изготовителя, название типа усилителя и знак утверждения типа, которые наносятся на титульный лист руководства по эксплуатации. Серийный номер усилителя обозначается на наклейке, на корпусе усилителя. Пломбирование осуществляется запечатыванием специальной мастикой одного из крепежных винтов.

**>** *Примечание!*

<span id="page-35-0"></span>*Во избежание разрушения ярлыка и утраты потребителем права на гарантийный ремонт, необходимо оберегать ярлык от воздействия агрессивных жидкостей, растворителей и механических повреждений.*

## **11 Тара и упаковка**

<span id="page-35-1"></span>Усилитель упаковывается в гофрированный полиэтиленовый пакет, а затем в упаковочную коробку. В эту же упаковочную коробку укладывается комплект поставки усилителя, перечисленный в п. 4.3.

## **12 Гарантии изготовителя**

Предприятие-изготовитель гарантирует соответствие выпускаемых усилителей всем требованиям ТУ при соблюдении потребителем условий и правил эксплуатации, транспортирования и хранения, установленных эксплуатационной документацией.

Гарантийный срок хранения - 30 мес. с момента изготовления с приемкой ОТК.

 $\Gamma$ арантийный срок эксплуатации - 18 мес. в пределах гарантийного срока хранения начиная с момента покупки усилителя представителем заказчика.

Действие гарантийных обязательств прекращается:

по истечении гарантийного срока эксплуатации в пределах гарантийного срока хранения;

по истечении гарантийного срока хранения независимо от истечения гарантийной наработки или гарантийного срока эксплуатации.

Г арантийный срок эксплуатации продлевается на период от подачи рекламаций до окончания ремонта усилителя силами предприятия-изготовителя. В период гарантийной наработки усилителя при выходе его из строя предприятие-изготовитель усилителя осуществляет его бесплатный ремонт. При этом потребитель рекламации не выставляет и штрафные санкции к предприятию-изготовителю не применяет

## 13 Рекомендации

#### Рекомендации по применению усилителя. 13.3

13.3.1 Благодаря малому шуму, широкому выбору коэффициентов преобразования (от 0,1 до 250 мВ/пКл), большому динамическому диапазону и хорошей линейности АЧХ, усилитель заряда может успешно применяться практически с любыми пьезопреобразователями - от высокостабильных. HO малочувствительных кварцевых, до высокочувствительных пьезокерамических.

13.3.2 Рекомендуемое значение частоты среза ФВЧ для большинства измерений - 1 Гц. Частоту среза 0,1 Гц следует устанавливать только при необходимости измерения низкочастотных колебаний (качки и т.п.).

13.3.3 При выполнении точных измерений следует учитывать, что приведенный ко входу собственный шум любого исправного усилителя заряда (выраженный в единицах заряда) зависит от емкости источника заряда и возрастает при ее увеличении. Для большинства усилителей заряда шум нормируется при суммарной емкости кабеля и датчика, составляющей 1 нФ, при полосе частот 2...2.2  $10^4$  Гц. При другой суммарной емкости источника будет отличаться. Зависимость шума от емкости источника сигнала может быть приближенно выражена следующим образом:

 $Q_{\rm m} = Q_{\rm nO} + Q_{\rm 1nF}$  x ((C<sub>s</sub>+C<sub>c</sub>)/1nF), rge

Q<sub>ш</sub> - фактическое значение эквивалентного шумового заряда

Q<sub>nO</sub> - так называемый начальный шум. Для РШ2731Э типовое значение его составляет не более 0,4 фемтокулона при коэффициентах преобразования в диапазоне 1...200 мВ/пКл, и не более 2 фКл при коэффициентах преобразования 0,1...1 мВ/пКл.

 $Q_{1nF}$  - значение эквивалентного шумового заряда, измеренное при емкости источника сигнала 1нФ. Его типовое значение для РШ2731Э составляет не более 3...4 фКл, для расчетов можно брать в среднем 3,5 фКл.

 $C_s + C_c$  - суммарная емкость кабеля и датчика, выраженная в нанофарадах.

Таким образом, можно рассчитать изменение характеристик усилителя, учитывая, что емкость кабелей на 1 метр длины не превышает 100 пФ.

Пример: пусть собственная емкость датчика составляет 800 пФ, т.е. 0,8 нФ (АР57),

длина кабеля - 17 м, погонная емкость кабеля 90 п $\Phi$  (0,09 н $\Phi$ ), а установленный коэффициент преобразования - 10 мВ/пКл (Оп0 0,4 фКл).

Тогда типовое значение шума усилителя составит 0,4+3,5x(0,8+17x0,09)=8,6 фКл.

13.3.4 Рекомендуемая длина кабелей от усилителя до регистрирующего или показывающего оборудования (платы сбора данных, осциллографа) - не более 20 м. Рекомендуется также собрать кабели в плотный пучок для предотвращения появления земляных петель заметной площади и продевать сквозь ферритовое кольцо (кольца) для уменьшения синфазных высокочастотных наводок (рис. 13.1).

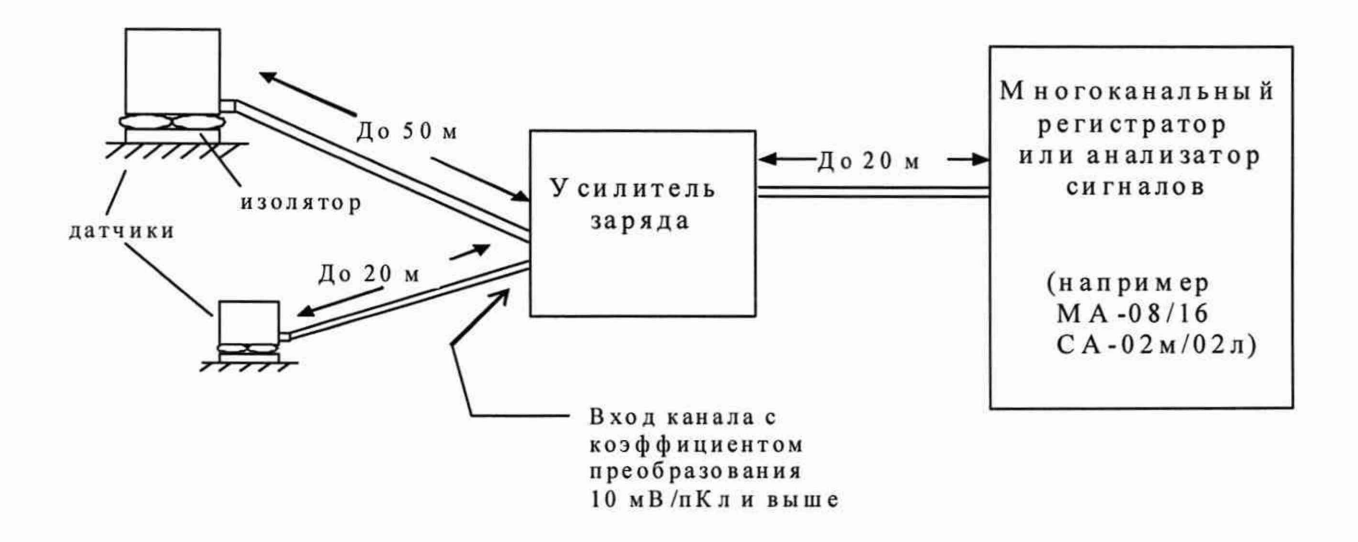

#### **Рис. 13.1**

13.3.5 Динамические характеристики усилителя (выходное напряжение, АЧХ, скорость нарастания, величина искажений) нормируются при сопротивлении нагрузки не менее 2 кОм и емкости не более 500 пФ. Увеличение емкости нагрузки выше 5000 пФ (что соответствует примерно 50 м кабеля) приведет к снижению максимальной скорости нарастания из-за ограничения выходного тока усилителя на уровне 30 мА.

13.3.6 Настоятельно рекомендуется обеспечить электрическую изоляцию датчиков

от объекта измерений. Невыполнение этого правила при многоканальных измерениях может привести к тому, что величина помех моет быть соизмерима или даже превышать полезный сигнал.

13.3.7 Максимальное напряжение на выходе усилителя достигает  $\pm$  10 В. Однако, это

не означает, что на выходе напряжение всегда имеет такую величину. Выбирая соответствующий коэффициент преобразования можно привести динамический диапазон выходного сигнала к любой шкале, лежащей в диапазоне от  $\pm$  0,5 В до  $\pm$  10 В, например  $\pm$  1 В. Таким образом можно согласовать амплитудный диапазон усилителя с диапазоном регистрирующей аппаратуры без ухудшения метрологических параметров.

13.3.8 При присоединении датчиков к усилителю (например, акселерометров)

усилителю лучше использовать антивибрационный малошумящий кабель. Однако, при измерении ускорений низкого уровня (единицы "g"), могут появляться эффекты, связанные с трибоэлектрическими явлениями в кабеле. Для уменьшения влияния их на результат измерения нужно:

- уменьшать длину участков кабеля, подвергающихся вибрационным воздействиям;

- производить крепление кабеля на объекте измерения без натяжения и провисания при помощи скоб и т.д. т.п. с шагом 250 мм и первой точкой крепления отстоящей на 30-50 мм от датчика;

- уменьшать длину участка кабеля, расположенного между последней точкой крепления его на подвижном объекте и первой точкой крепления неподвижной части.

13.3.9 О подключении пьезодатчиков с дифференциальным выходом.

1) Как правило, такой пьезодатчик имеет следующую разметку выводов: «+» (варианты: «Hot», «Signal» и т.п.), «-» (варианты: «Cold», «Signal Ground» и т.п.), и третий вывод - «корпус», «Case Ground» (варианты: «Case», «Shield», просто «Ground»).

2) Смысл этой маркировки таков: «+» и «-» - это выводы от пьезоэлемента, а «корпус» - это вывод от корпуса пьезодатчика.

3) Подключение подобного пьезодатчика к усилителю заряда рекомендуется производить следующим образом (см. рис. 13.2):

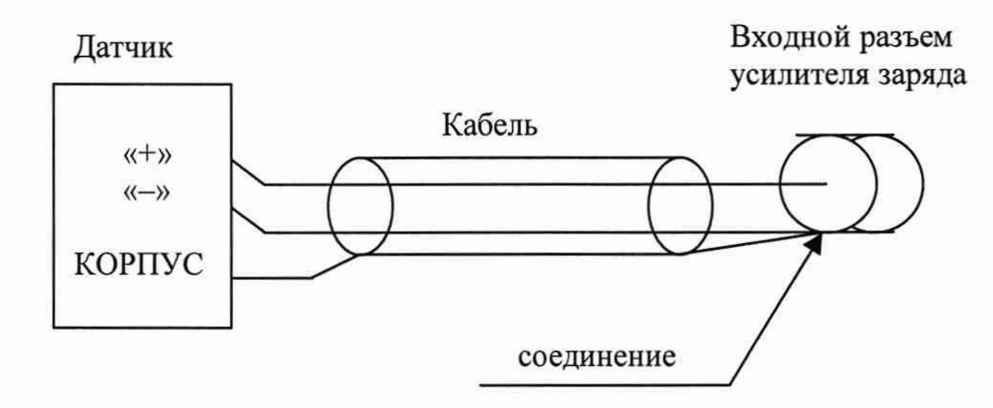

Рис. 13.2

Примечание: для достижения наименьшего уровня помех рекомендуется изолировать корпус датчика от объекта, на который он устанавливается.

## 13.4 Команды управления программой «RSH2731 Commander» по протоколу RS232

Параметры передачи: 4800 бод, 8 бит, 2 стоп-бита, четность не проверяется и не генерируется (Parity off), код ASCII, регистр букв безразличен (строчные или прописные - не важно).

Команда имеет формат "\$xx<Command><Arg>", где \$ - символ начала команды, хх - два цифровых символа, образующие десятичное число от 00 до 99,

Command - имя команды (см. перечень команд), Arg - аргумент команды, представляет собой десятичное число, выражаемое цифровыми символами. Диапазон допустимых чисел аргумента зависит от типа команды (см. перечень команд). Строка от символа "\$" до последнего символа аргумента не должна содержать пробелов.

В связи с тем, что в данных усилителях предусмотрена возможность подключения до 16- 20 штук на один канал RS-232, при подаче команды необходимо обеспечить попадание ее на конкретный усилитель (или группу усилителей), так, чтобы остальные усилители в цепочке игнорировали эти команды.

Число (два цифровых символа) в начале команды - это и есть адресный префикс (условный номер усилителя), определяющий, какой из усилителей в цепочке будет выполнять данную команду. При этом номер усилителя не связан с его физическим размещением в цепочке, а устанавливается командой SETID. Кроме номера, устанавливаемого командой SETID, усилители всегда отзываются на номер 00, поэтому при первичном задании номеров командой SETID необходимо подключать к компьютеру только один усилитель (если подключить несколько, то они получат одинаковый номер, это допустимо, только если нужно задавать нескольким усилителям совершенно одинаковые настройки, однако при этом не гарантируется точная синхронность ответа, поэтому подтверждения, выдаваемые по исполнении команд, могут быть искажены).

Перечень команд

 $x \succeq$ SETIDnn – установка номера усилителя. Здесь и далее  $x \x -$  номер адресуемого усилителя в диапазоне от 00 до 99 (обязательно 00 при первичной установке номера командой SETID), пп-устанавливаемый номер (от 00 до 99).

 $xXEYn - ynp$ авление блокировкой клавиатуры:  $n = 0 - 3a$ блокировать,

n = 1 — нормальная работа (действует по умолчанию).

 $xxECHOn - ym$ равление включением-выключением эхо: n = 1 - усилитель повторяет обратно всю команду, если она исполнена, п = 0 — усилитель выдает по исполнении команды только символ "\$".

SxxGAINnnnnn - установка коэффициента преобразования. Пятизначное

число nnnnn в диапазоне от 00000 до 25000 задает коэффициент преобразования в единицах по 0,01 мВ/пКл в диапазоне соответственно от 0 до 250 мВ/пКл (так, числу 00100 соответствует 1 мВ/пКл).

SxxLPFn - установка частоты среза ФНЧ. Расшифровка для аргумента п:

 $0 - 0.1$  кГц,

 $1 - 0.3$  к $\Gamma$ ц,

- $2 1$  к $\Gamma$ ц,
- $3 3$  к $\Gamma$ ц,
- $4 10$  к $\Gamma$ ц,
- $5 30$  к $\Gamma$ ц,
- $6 > 100$  кГц.

\$xxHPFn - установка частоты среза ФВЧ. Расшифровка для аргумента п:

- $0 0.1$  (0.15) Гц,
- $1 1$  Гц,
- 2 10 Гц.

## 13.5 Разрешение проблем

Перечень возможных проблем и методов их разрешения приведен в таблице 13.2.

Таблица 13.2

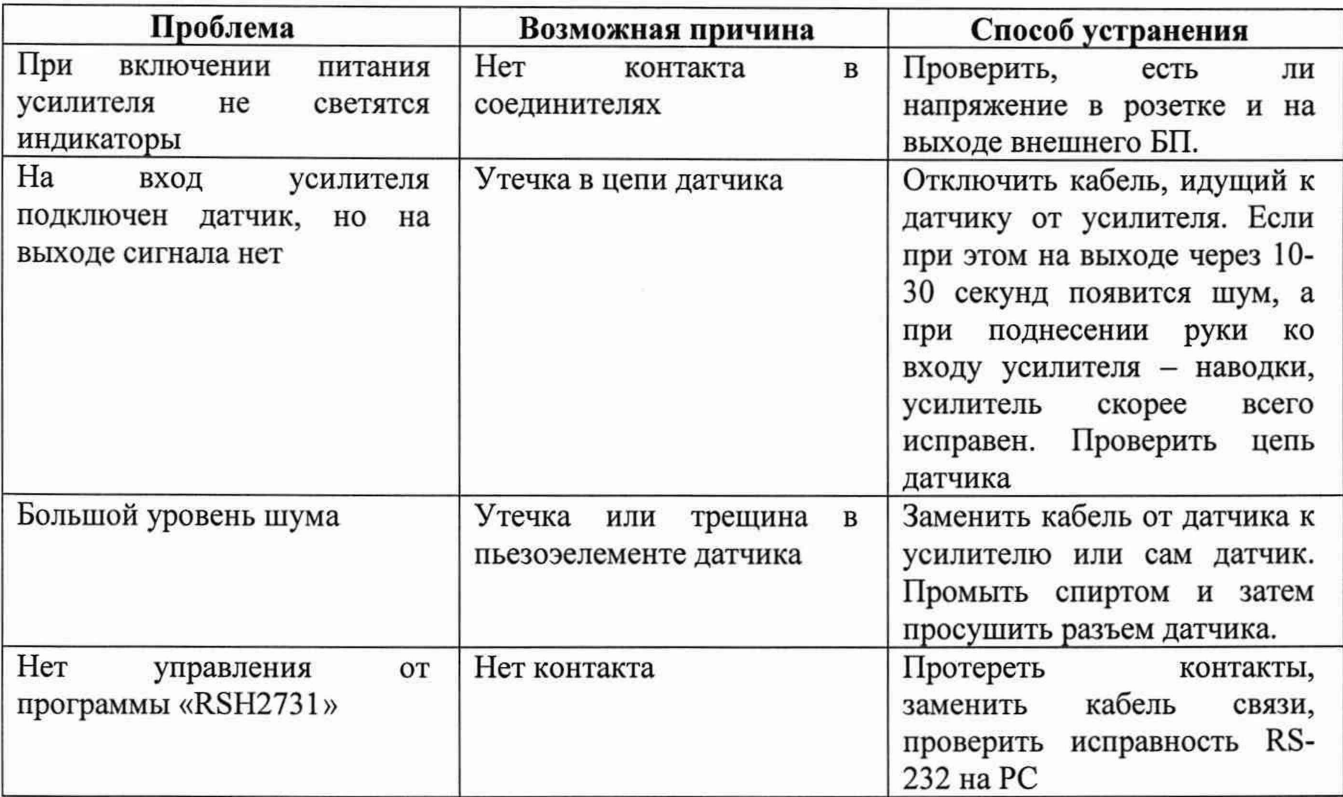

## ГАРАНТИЙНЫЕ ОБЯЗАТЕЛЬСТВА

#### Гарантийный талон на РШ273(1Э; 4Э;8Э)  $3aB.No$

ООО «Руднев-Шиляев» гарантирует безотказную работу устройства РШ273(1Э; 4Э;8Э) в течение 18 месяцев со дня продажи потребителю при соблюдении потребителем условий и правил эксплуатации, транспортирования и хранения, установленных руководством по эксплуатации устройства РШ273(1Э; 4Э;8Э). В период гарантийного срока предприятие-изготовитель осуществляет бесплатный ремонт усилителя в случае обнаружения неисправности по вине предприятия-изготовителя. тел. (495) 787-63-67; факс (495) 787-63-68

Дата продажи < > 202 г.

Подпись представителя фирмы

MП

линия отреза (эта часть остается у изготовителя)

#### Гарантийный талон на Внешнее устройство РШ273(1Э; 4Э;8Э)  $3aB.N<sub>2</sub>$

ООО «Руднев-Шиляев» гарантирует безотказную работу устройства РШ273(1Э; 4Э;8Э) в течение 18 месяцев со дня продажи потребителю при соблюдении потребителем условий и правил эксплуатации, транспортирования и хранения, установленных руководством по эксплуатации устройства РШ273(1Э; 4Э;8Э). В период гарантийного срока предприятие-изготовитель осуществляет бесплатный ремонт усилителя в случае обнаружения неисправности по вине предприятия-изготовителя.

Предприятие-потребитель, наименование и адрес:

Место и характер дефекта, содержание ремонта:

Дата ремонта: \_\_\_\_ \_\_\_\_\_\_\_\_\_\_\_\_\_\_\_\_ 202\_\_ г.

Подпись лица производившего ремонт:

Подпись владельца устройства РШ273(1Э; 4Э;8Э), подтверждающего ремонт: